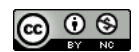

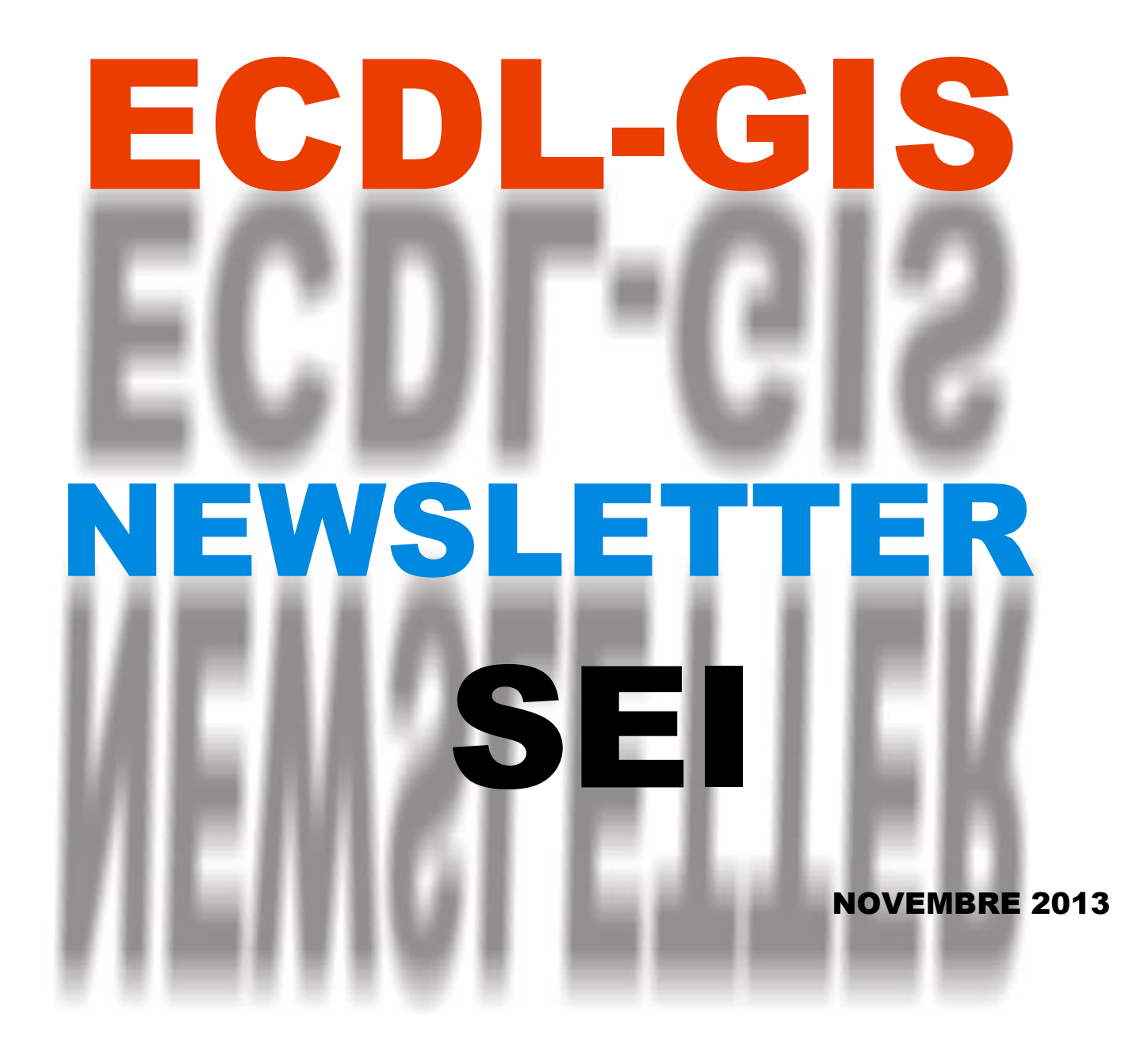

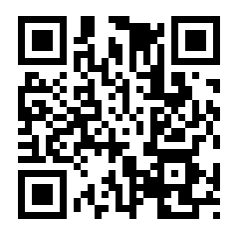

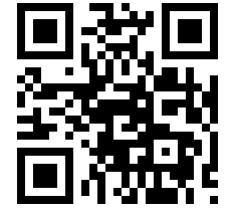

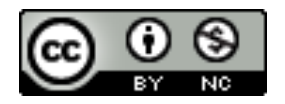

*Politecnico e Università di Torino - Laboratorio di Analisi e Rappresentazioni Territoriali ed Urbane [ LARTU ] [www.lartu.polito.it](http://www.lartu.polito.it/) - Castello del Valentino (Manica Chevalley) - Viale Mattioli, 39 - 10125 Torino Tel. (+39)0110907464 – (+39)0110907478 - Fax. +390115647451*

*Test Center ECDL-GIS - [www.ecdlgis.polito.it](http://www.ecdlgis.polito.it/) - [ecdl-gis@polito.it](mailto:ecdl-gis@polito.it)*

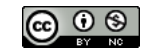

### *ECDL-GIS@LARTU*

#### **Indice**

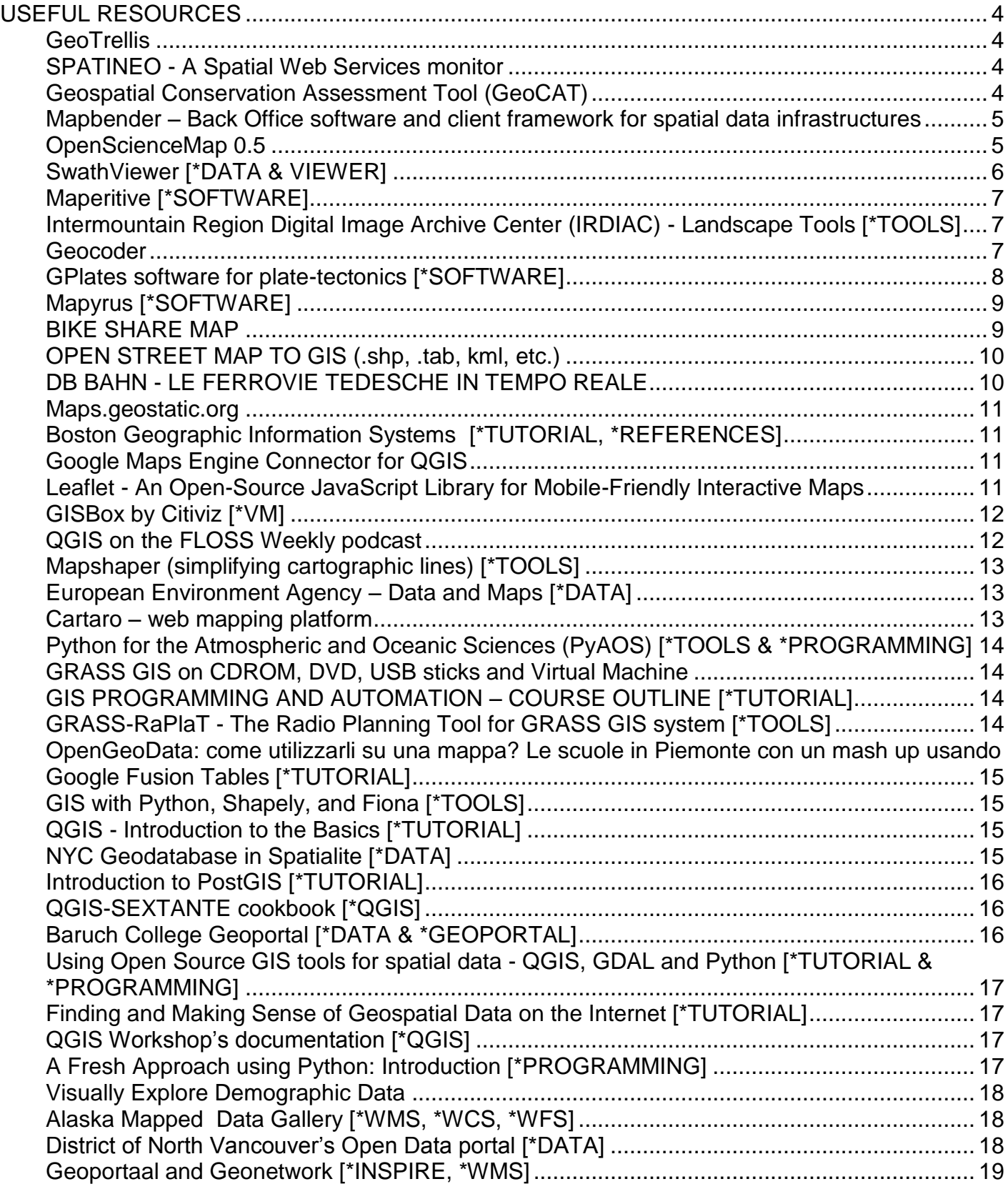

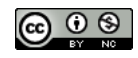

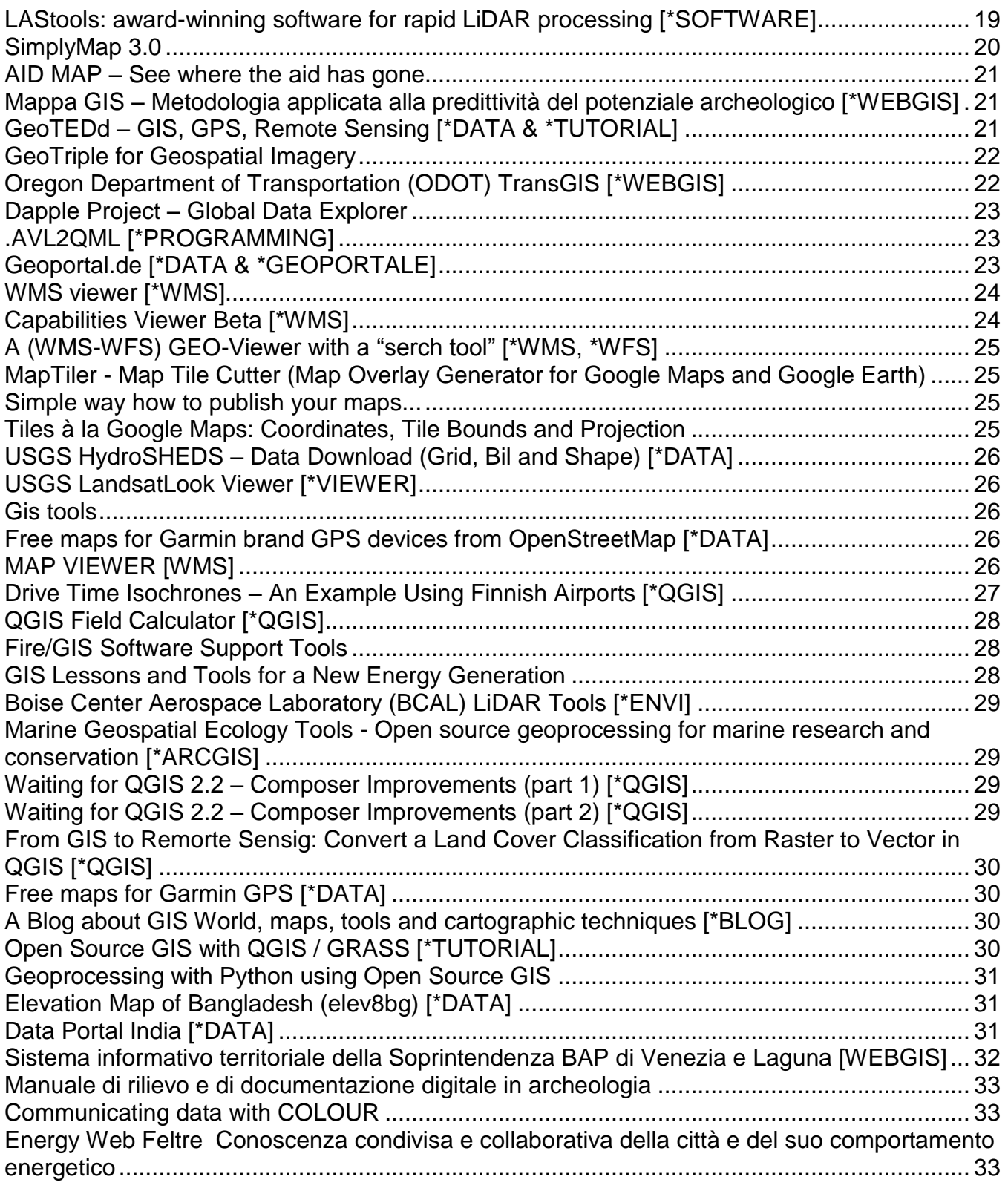

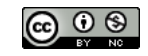

### **USEFUL RESOURCES**

<span id="page-3-0"></span>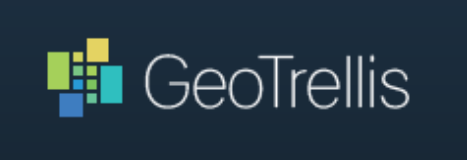

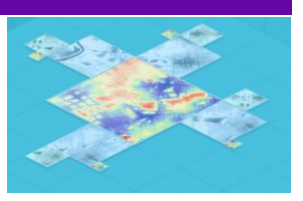

#### <span id="page-3-1"></span>**GeoTrellis**

Geo Trellis is an open source geographic data processing engine for high performance applications. The [framework is built with Scala and Akka.](http://www.ecdlgis.polito.it/) 

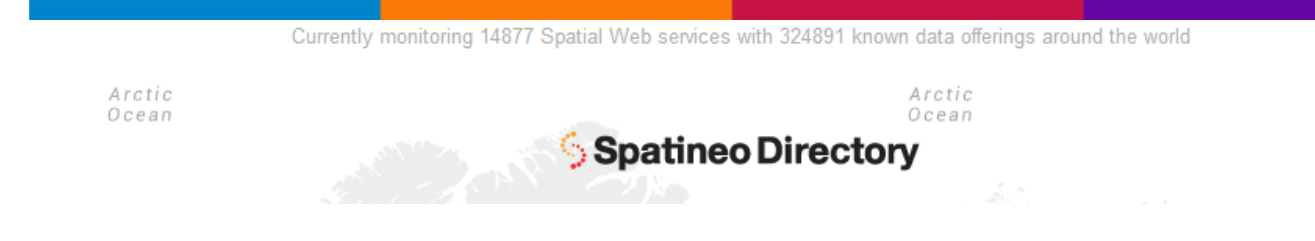

 $\begin{array}{c} \hline \end{array}$  $\begin{array}{c} \hline \end{array}$  $\begin{array}{c} \hline \end{array}$ 

#### <span id="page-3-2"></span>**SPATINEO - [A Spatial Web Services monitor](http://www.spatineo.com/)**

**Spatineo** is focused on improving the Quality of Service of your geospatial web services. Spatineo's specialties are monitoring, reporting and performance testing services for spatial web services as well as INSPIRE and OGC expertise.

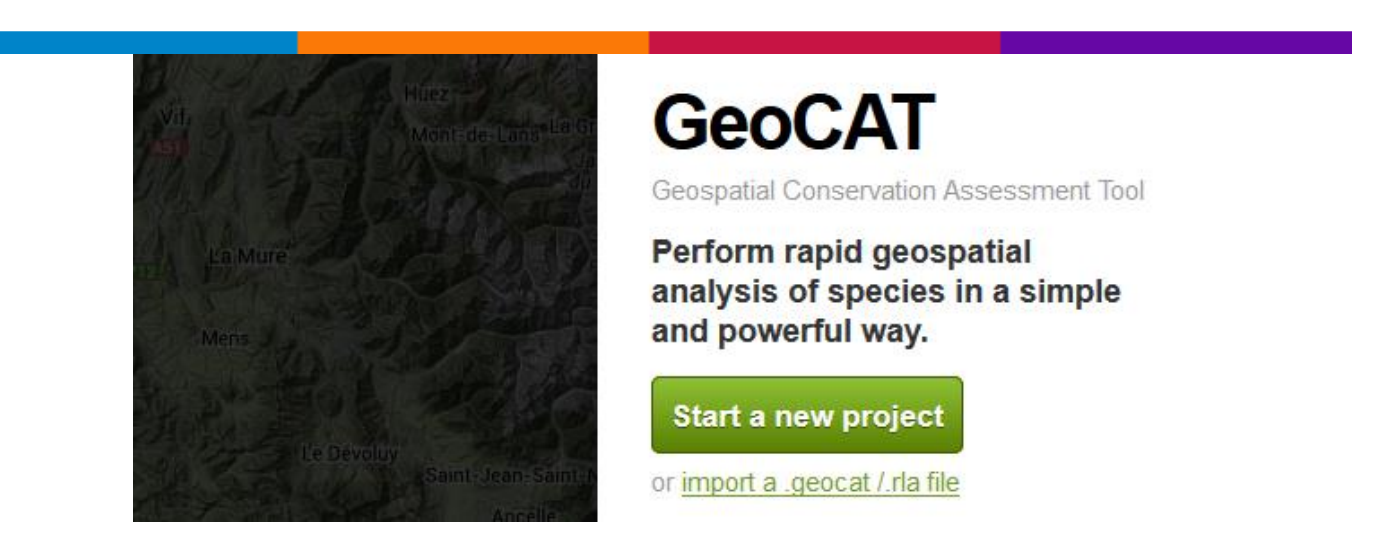

#### <span id="page-3-3"></span>**Geospatial Conservation Assessment Tool (GeoCAT)**

Perform rapid geospatial analysis of species in a simple and powerful way.

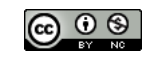

# **Mapbender3**

#### <span id="page-4-0"></span>**Mapbender – Back Office software and client framework for spatial data infrastructures**

Mapbender is the back office software and client framework for spatial data infrastructures. The software is implemented in PHP und JavaScript and [dual licensed](http://trac.osgeo.org/mapbender/browser/trunk/mapbender/license/license.txt) unde[r GNU GPL](http://www.mapbender.org/GNU_GPL) and [Simplified BSD license.](http://www.mapbender.org/Simplified_BSD_license) It provides a data model and web based interfaces for displaying, navigating and interacting with OGC compliant map services.

Mapbender3 is the successor of the Mapbender 2 Version and is based on the frameworks Symfony2, JQuery and OpenLayers.

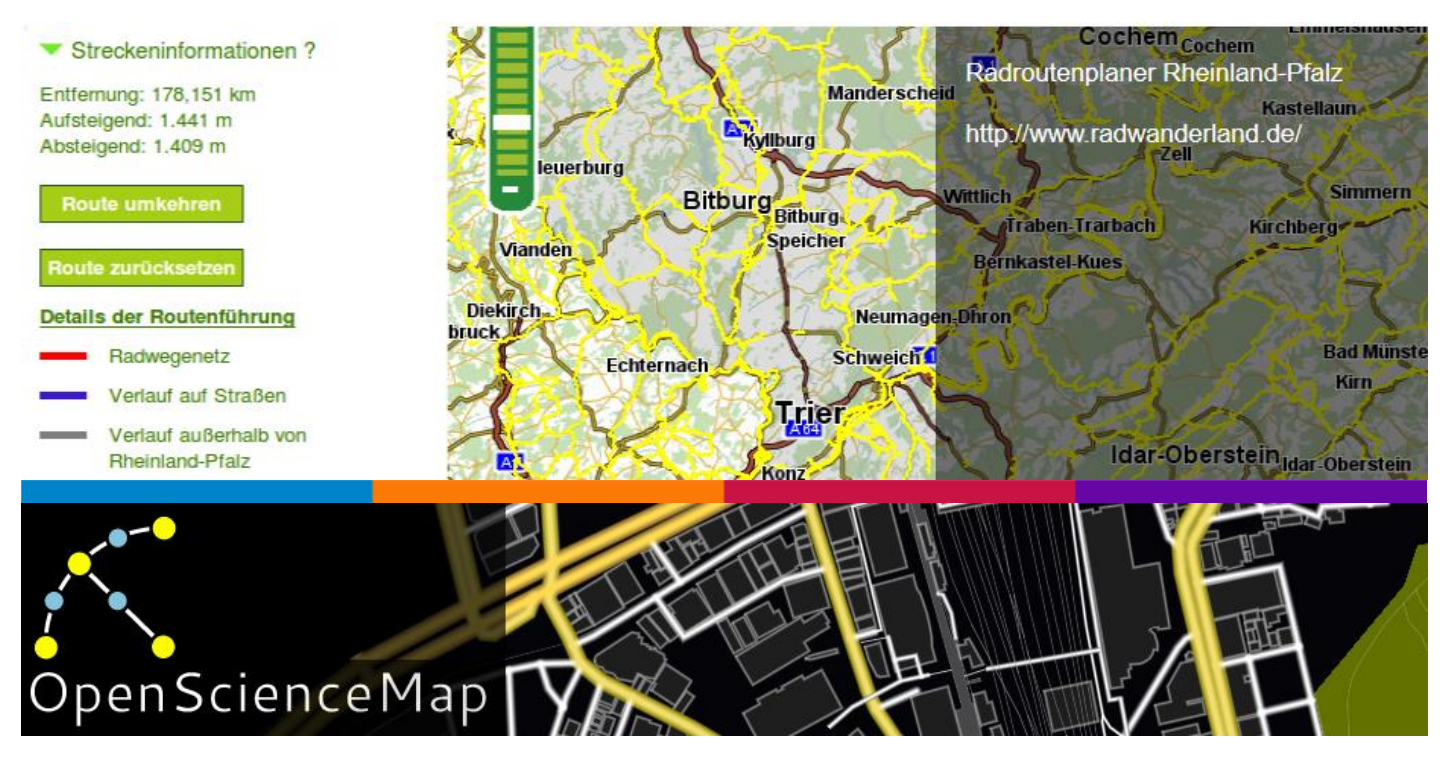

#### <span id="page-4-1"></span>**[OpenScienceMap 0.5](http://www.opensciencemap.org/?p=749)**

[OpenScienceMap 0.5](http://www.opensciencemap.org/?page_id=76) is here! And it is more than a small update, it is a huge step forward. There are many new things you can experience:

- **3D Buildings**: all buildings of OSM are now in OpenScienceMap! Touch ground and tilt the map!
- **Satellite imagery**: find satellite imagery in the "Layers" menu
- **Compass:** we now have a compass rose in the map view
- **Compass click-thru**: click on the rose to jump through position & compass settings
- **3D Compass**: tilt your device to tilt the map

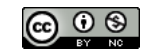

- **Position viewshed**: the position indicator shows the direction you are facing and the accuracy of your positioning
- **Offscreen positioning**: the blurry animated indicator shows the direction of your current position
- **POIs**: we have a large number of POIs in the map
- **Better data**: we worked on some of the data and improved a lot.

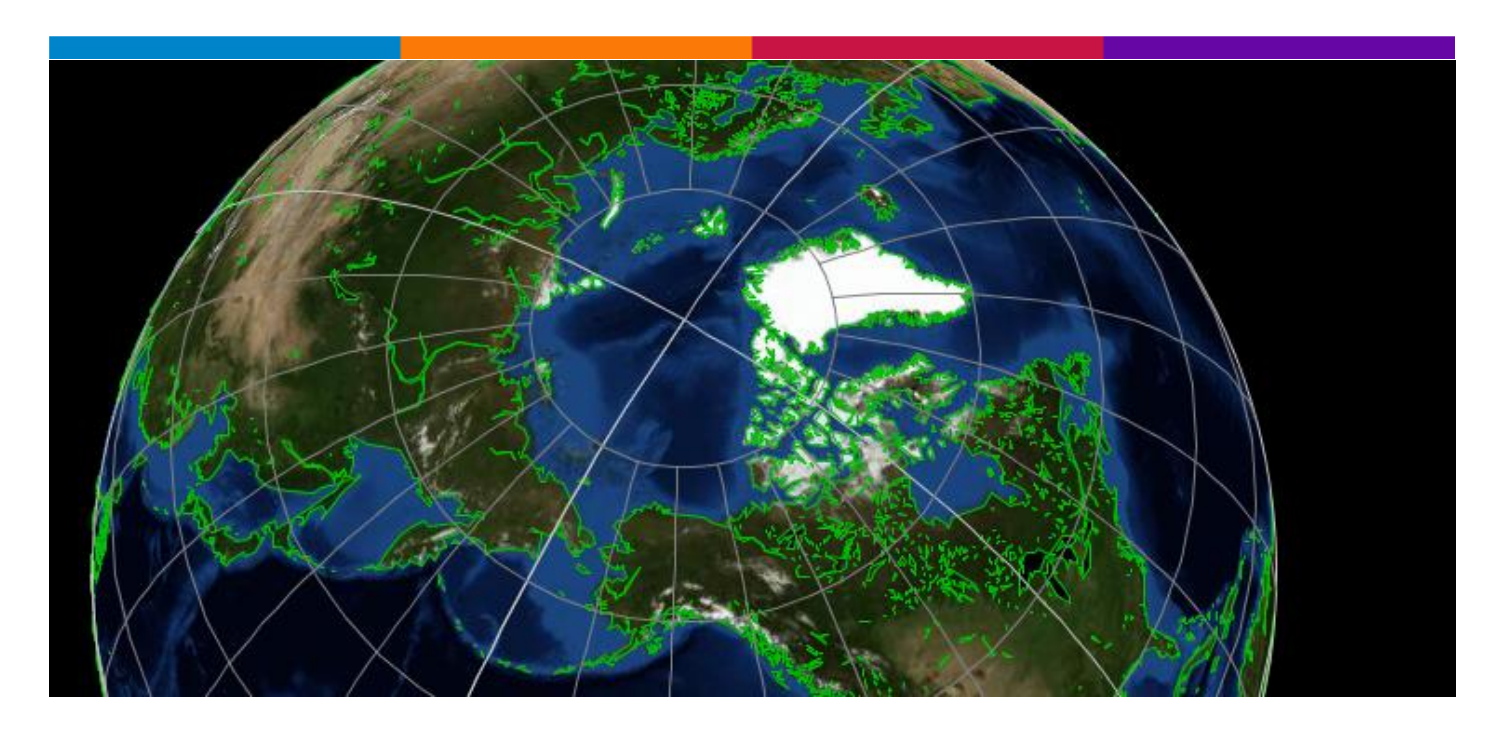

#### <span id="page-5-0"></span>**SwathViewer [\*DATA & VIEWER]**

SwathViewer is a Java applet for viewing and downloading map data. To run SwathViewer visit the following link: [http://sv.gina.alaska.edu.](http://sv.gina.alaska.edu/)

Suported formats are WMS, KML, GPX, and ESRI Shapefile.

- \* ESRI Shapefiles are assumed to be unprojected and in the WGS84 datum.
- \* If you do "Save State" imported data will be inlined into the state file.
- \* WMS servers can be specified with or without the GetCapabilities parameter:

<http://wms.gina.alaska.edu/cgi-bin/bdl.cgi?service=wms&request=GetCapabilities>

<http://wms.gina.alaska.edu/cgi-bin/bdl.cgi>

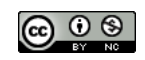

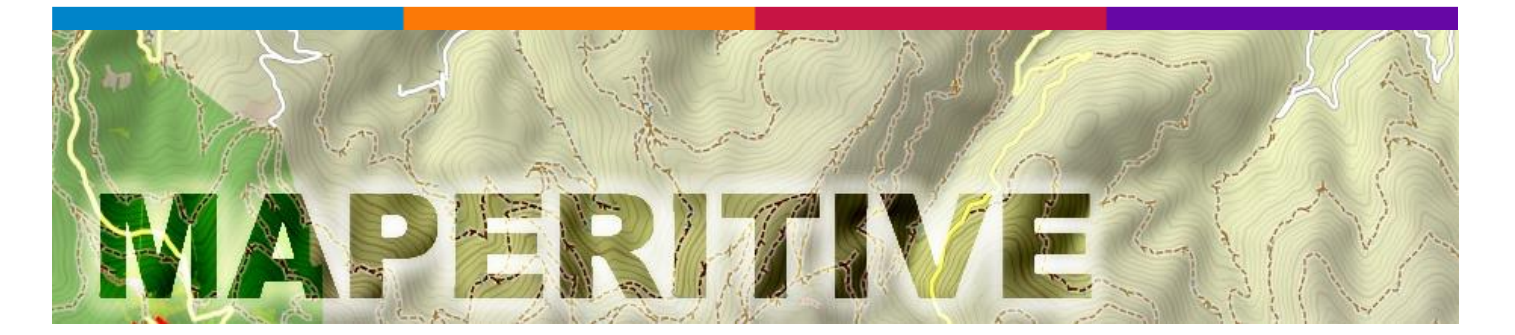

#### <span id="page-6-0"></span>**Maperitive [\*SOFTWARE]**

Maperitive is a FREE desktop application for drawing maps based on OpenStreetMap and GPS data. You can define what gets on the map and how it is painted. You can also export these maps into bitmaps and SVG files and print them.

Intermountain Region Digital Image Archive Center

<span id="page-6-1"></span>**Intermountain Region Digital Image Archive Center (IRDIAC) - Landscape Tools [\*TOOLS]**

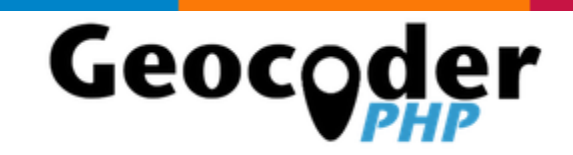

#### <span id="page-6-2"></span>**Geocoder**

**Geocoder** is a library which helps you build geo-aware applications. It provides an abstraction layer for geocoding manipulations, as well as a powerful API.

Geocoder supports a lot of third-party services such as: [FreeGeoIp,](http://freegeoip.net/static/index.html) [HostIp,](http://www.hostip.info/) [IpInfoDB,](http://www.ipinfodb.com/) [Google](https://developers.google.com/maps/documentation/business/webservices) Maps, Google Maps for [Business,](https://developers.google.com/maps/documentation/business/webservices) Bing [Maps,](http://msdn.microsoft.com/en-us/library/ff701715.aspx) [OpenStreetMap,](http://nominatim.openstreetmap.org/) [CloudMade,](http://developers.cloudmade.com/projects/show/geocoding-http-api) [Geoip,](http://php.net/manual/book.geoip.php) [MapQuest,](http://open.mapquestapi.com/) [OIORest,](http://geo.oiorest.dk/) [GeoCoder.ca,](http://geocoder.ca/) [GeoCoder.us,](http://geocoder.us/) IGN [OpenLS,](http://www.ign.fr/) [DataScienceToolkit,](http://www.datasciencetoolkit.org/) [Yandex,](http://api.yandex.com.tr/maps/doc/geocoder/desc/concepts/About.xml) [GeoPlugin,](http://www.geoplugin.com/webservices) [GeoIPs,](http://www.geoips.com/developer/geoips-api) [MaxMind](http://dev.maxmind.com/geoip/legacy/web-services) web service[, MaxMind](http://dev.maxmind.com/geoip/legacy/downloadable) [binary](http://dev.maxmind.com/geoip/legacy/downloadable) file, [Geonames,](http://www.geonames.org/) [IpGeoBase,](http://ipgeobase.ru/) [Baidu,](http://developer.baidu.com/map/geocoding-api.htm) [TomTom,](http://developer.tomtom.com/docs/read/Geocoding) an[d ArcGIS](http://resources.arcgis.com/en/help/arcgis-online-geocoding-rest-api/) Online.

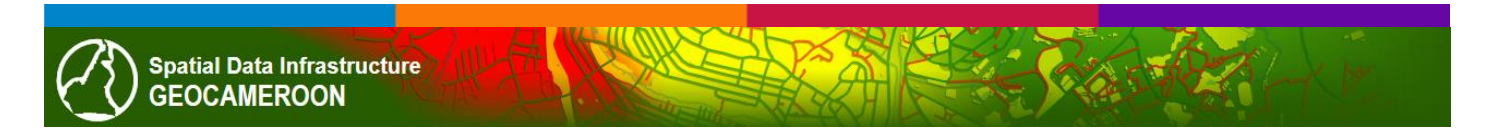

#### **GEOCAMEROON [\*SDI]**

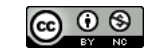

#### Cameroon Spatial Data Infrastructure

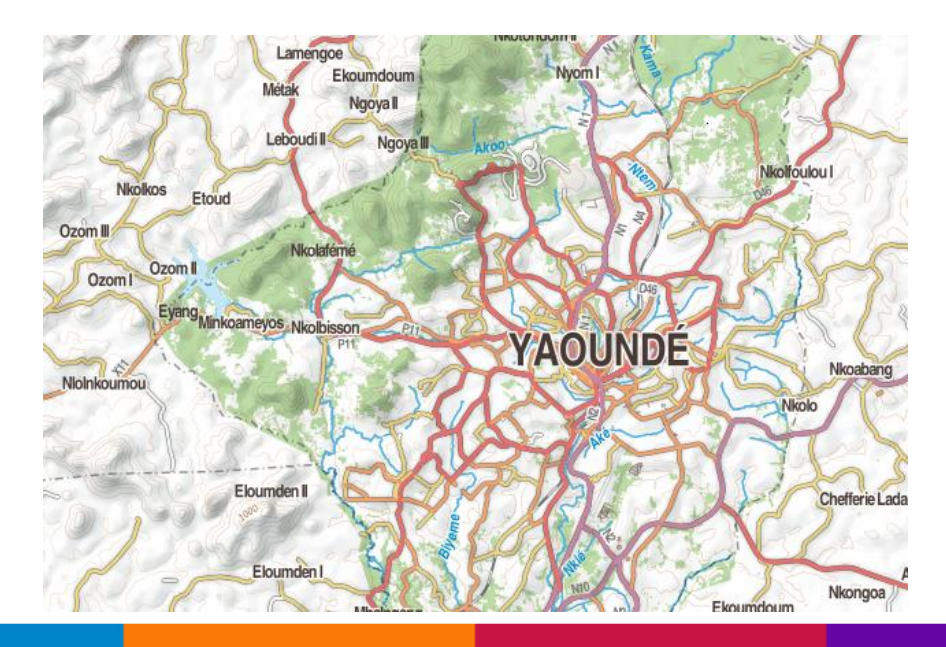

# GPlates

#### <span id="page-7-0"></span>**GPlates software for plate-tectonics [\*SOFTWARE]**

GPlates is desktop software for the interactive visualisation of plate-tectonics.

GPlates offers a novel combination of interactive plate-tectonic reconstructions, geographic information system (GIS) functionality and raster data visualisation. GPlates enables both the visualisation and the manipulation of plate-tectonic reconstructions and associated data through geological time. GPlates runs on Windows, Linux and MacOS X. GPlates has an online [user manual.](http://www.gplates.org/docs.html)

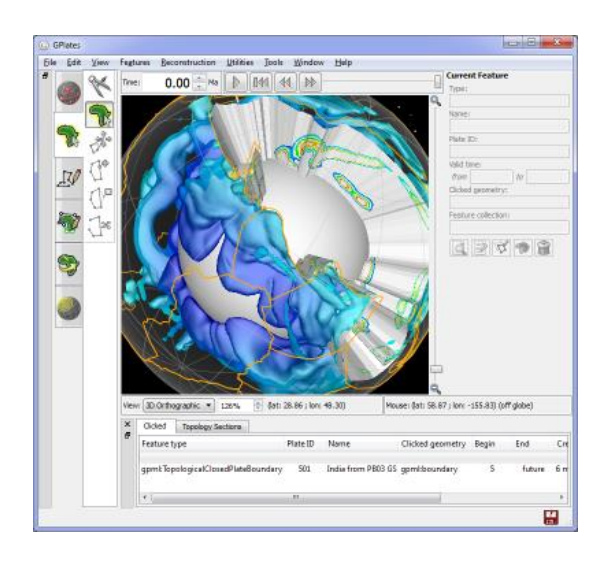

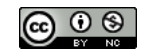

### **MAPYRUS**

#### <span id="page-8-0"></span>**Mapyrus [\*SOFTWARE]**

Mapyrus is software for creating plots of points, lines, polygons and labels to PostScript (high resolution, up to A0 paper size), Portable Document Format (PDF), Scalable Vector Graphics (SVG) format and web image output formats.

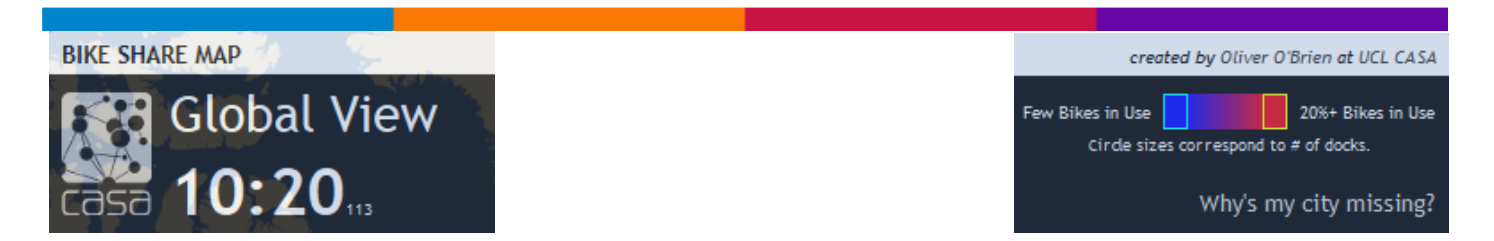

#### <span id="page-8-1"></span>**BIKE SHARE MAP**

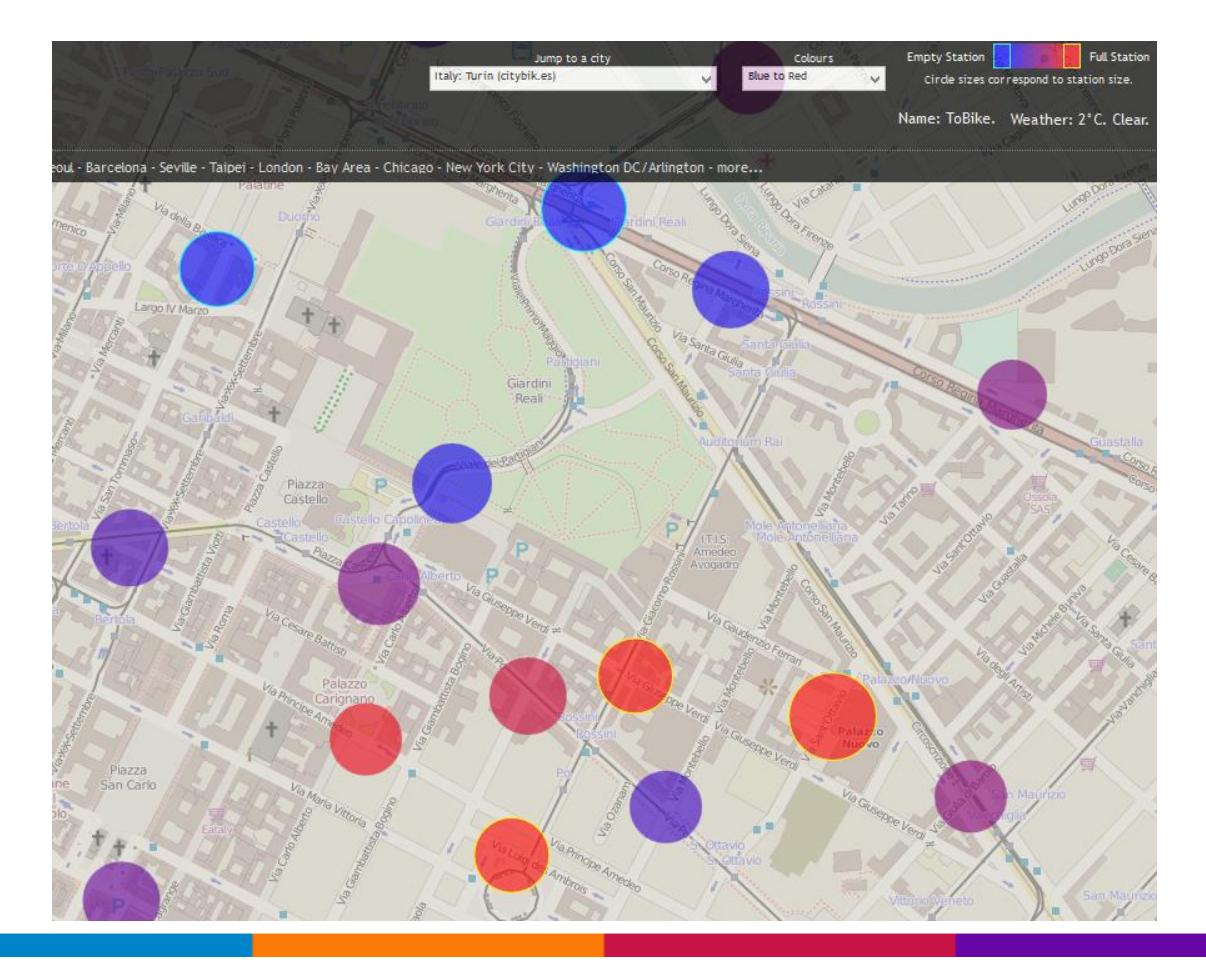

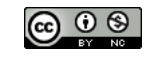

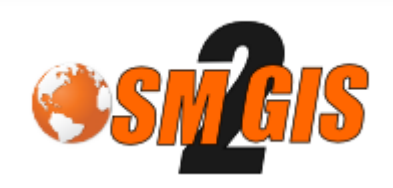

#### <span id="page-9-0"></span>**OPEN STREET MAP TO GIS (.shp, .tab, kml, etc.)**

This webservice allows you to transform [OpenStreetMap](http://www.openstreetmap.org/) data into GIS data (.shp, .tab, kml, etc.).

For performance reason, the area is limited to a given extent. Just zoom in the map to select the area you want to export until the button on the left is active (green color). Then, to adjust the area, you can resize the map container to the left or the bottom.

Creating the shapefile can take a long time. So we will send you an email at the end of the process. We won't store your address and we will not use it for anything else.

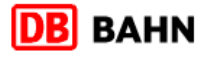

Kontakt | Hilfe | Sitemap a a+ a++ | Deutschland

#### <span id="page-9-1"></span>**DB BAHN - LE FERROVIE TEDESCHE IN TEMPO REALE**

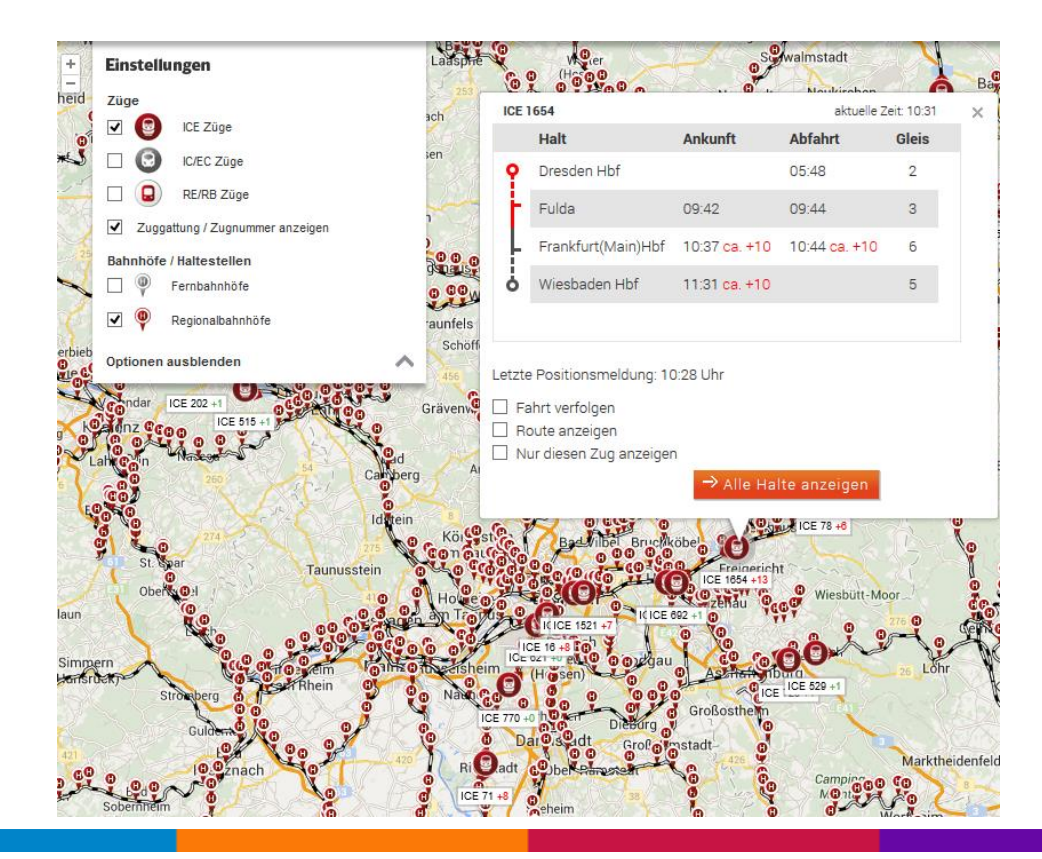

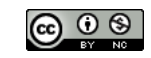

## maps.geotastic.org

#### <span id="page-10-0"></span>**Maps.geostatic.org**

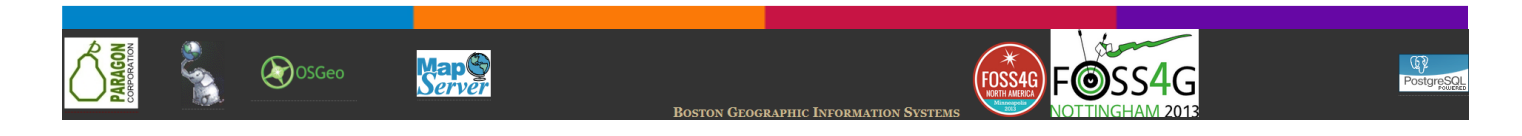

#### <span id="page-10-1"></span>**Boston Geographic Information Systems [\*TUTORIAL, \*REFERENCES]**

- GIS Quick Guides and References
- OpenStreetMap and OpenLayers Tutorials
- PostGIS, pgRouting, and PostgreSQL Tutorials

## **Google Maps Engine Connector for QGIS**

#### <span id="page-10-2"></span>**Google Maps Engine Connector for QGIS**

Google Maps Engine Connector for QGIS allows your to authenticate with your Google Account, list maps you have access to and view and interact with them within QGIS.

The connector is provided by Google for public use and modification, but is not covered under the Google Maps Engine [service level agreement](http://www.google.com/enterprise/earthmaps/legal/us/gme_sla.html) or [technical support services.](http://www.google.com/enterprise/earthmaps/legal/us/gme_tssg.html)

[Learn more about Google Maps Engine](http://www.google.com/enterprise/mapsearth/products/mapsengine.html)

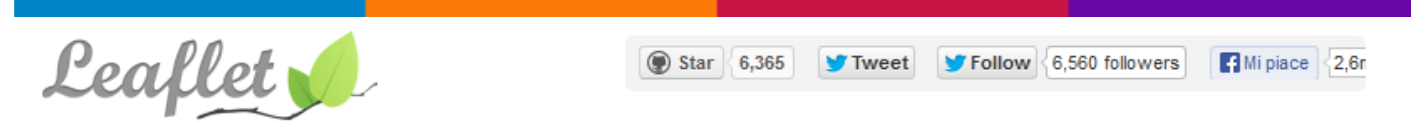

An Open-Source JavaScript Library for Mobile-Friendly Interactive Maps

#### <span id="page-10-3"></span>**Leaflet - An Open-Source JavaScript Library for Mobile-Friendly Interactive Maps**

Leaflet is a modern open-source JavaScript library for mobile-friendly interactive maps. It is developed by [Vladimir Agafonkin](http://agafonkin.com/en) with a team of dedicated [contributors.](https://github.com/Leaflet/Leaflet/graphs/contributors) Weighing just about 34 KB of JS, it has all the [features](http://leafletjs.com/features.html) most developers ever need for online maps.

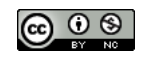

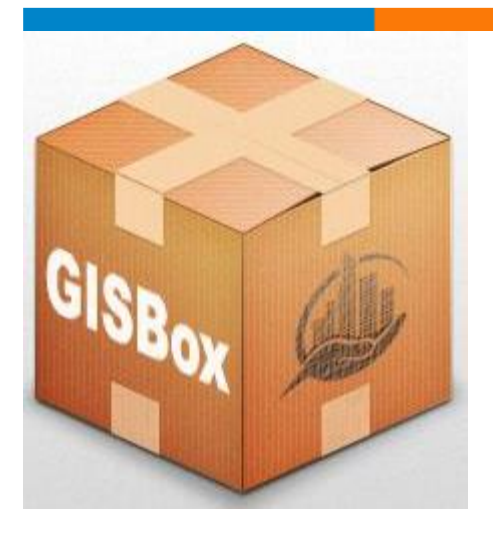

#### <span id="page-11-0"></span>**GISBox by Citiviz [\*VM]**

GISBox by Citiviz is a ready-to-use virtual appliance containing an assortment of powerful, free and open source GIS, Data Mining and Analysis, Modelling and Programming software and packages.

The pre-configured and tested GISBox allows you to try and use in few minutes a variety of software used by data scientists, engineers, physicists, mathematicians, geomatics engineers, and geographers from around the globe, without installing anything more than once the Oracle VirtualBox™ software [\(https://www.virtualbox.org/\)](https://www.virtualbox.org/) on your Linux, Windows or Mac computer.

The GISBox is free and open, allowing it to be freely distributed, duplicated and passed around, even with your own datasets and in-house applications.

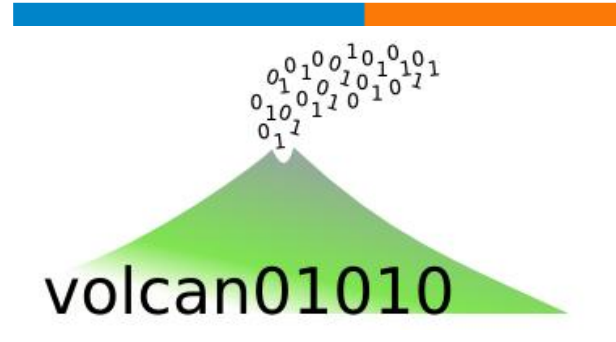

#### <span id="page-11-1"></span>**[QGIS on the FLOSS Weekly podcast](http://all-geo.org/volcan01010/2013/11/qgis-on-the-floss-weekly-podcast/)**

Each week, the FLOSS Weekly podcast takes an hour-long look at exciting projects in the world of [Free/Libre](http://en.wikipedia.org/wiki/Free_and_open-source_software)  [and Open Source Software.](http://en.wikipedia.org/wiki/Free_and_open-source_software) It recently covered QGIS (or Quantum GIS), which is a really nice, user friendly, Geographical Information Systems package for plotting and analysing map data.

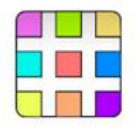

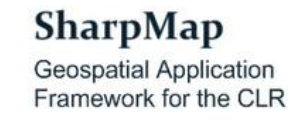

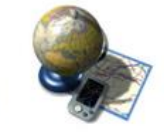

#### **SharpMap**

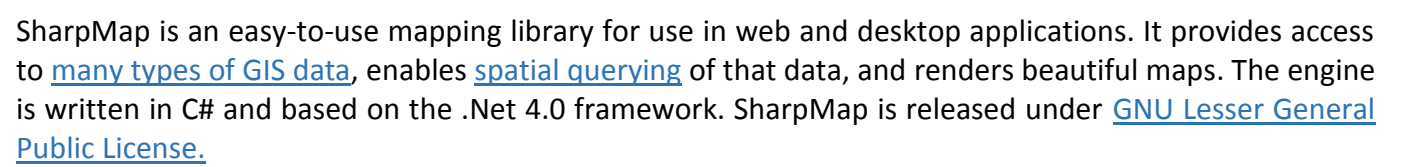

#### mapshaper v. 0.1.11

#### <span id="page-12-0"></span>**[Mapshaper \(simplifying cartographic lines\)](http://www.mapshaper.org/) [\*TOOLS]**

Mapshaper is a program for simplifying cartographic lines while preserving the topological relationships between adjacent polygons and intersecting polyline paths.

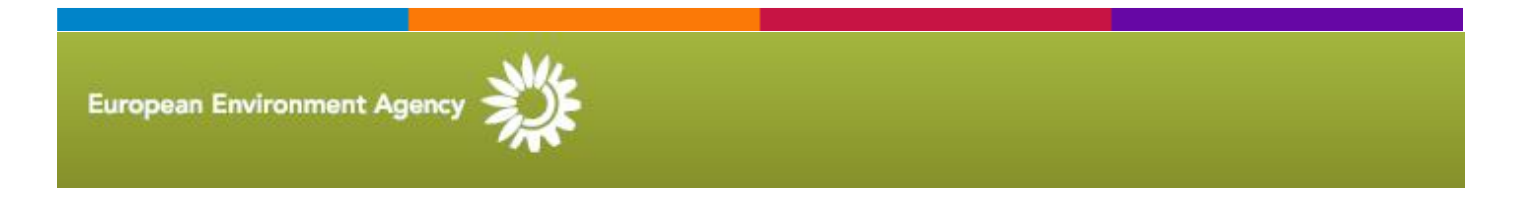

#### <span id="page-12-1"></span>**European Environment Agency – Data and Maps [\*DATA]**

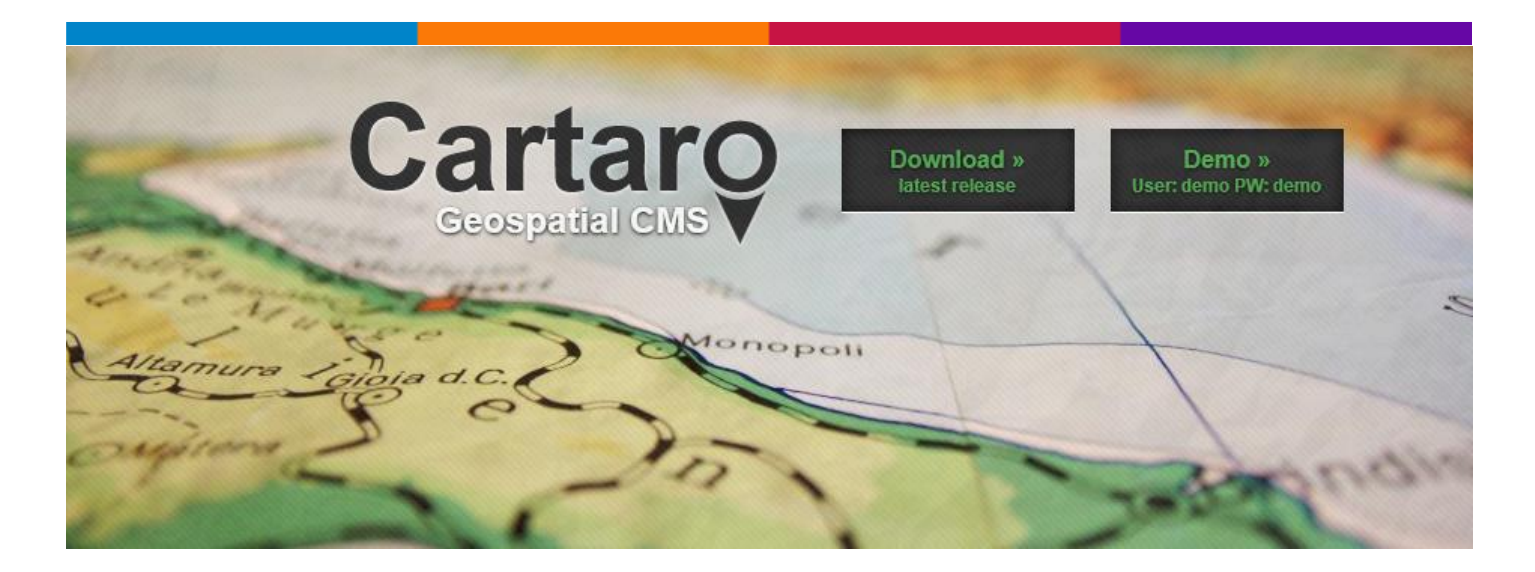

#### <span id="page-12-2"></span>**Cartaro – web mapping platform**

Cartaro is the web mapping platform that brings the power of the best open source geospatial components into a content management system. With Cartaro you are able to set-up and run your own geo-enabled and OGC standards-compliant website with not more than a few clicks. The geospatial components used in Cartaro are PostGIS, GeoServer, GeoWebCache and OpenLayers. All those are managed from within the [powerful CMS Drupal.](http://www.ecdlgis.polito.it/)

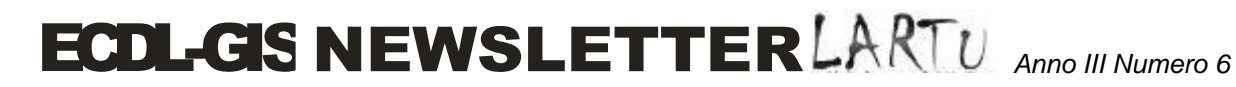

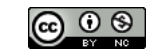

### **PyAOS**

Python for the Atmospheric and Oceanic Sciences

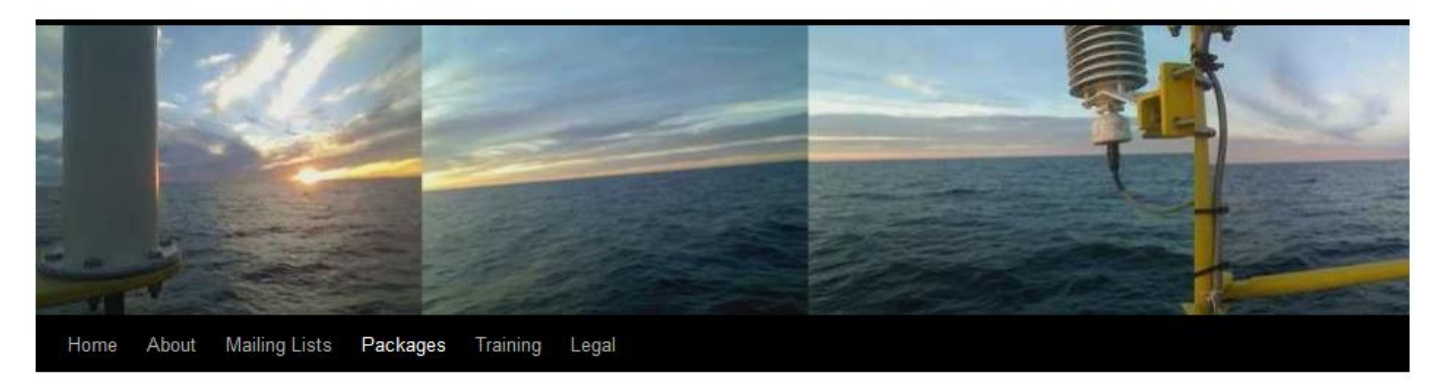

#### <span id="page-13-0"></span>**Python for the Atmospheric and Oceanic Sciences (PyAOS) [\*TOOLS & \*PROGRAMMING]**

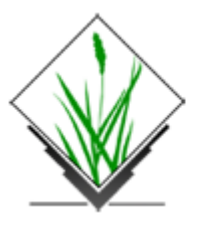

**GRASS GIS** 

The world's leading Free GIS software

#### <span id="page-13-1"></span>**GRASS GIS on CDROM, DVD, USB sticks and Virtual Machine**

GRASS GIS is available on various [live CDROMs/DVDs/USB](http://en.wikipedia.org/wiki/Live_CD) sticks. The variants below offer pre-installed GIS software (Live Linux). No need to install anything on the hard disk, you can just run it out of-the-box by booting from the CD-ROM, DVD, or USB-stick. There is no need to install or configure Linux. The hard disk remains untouched.

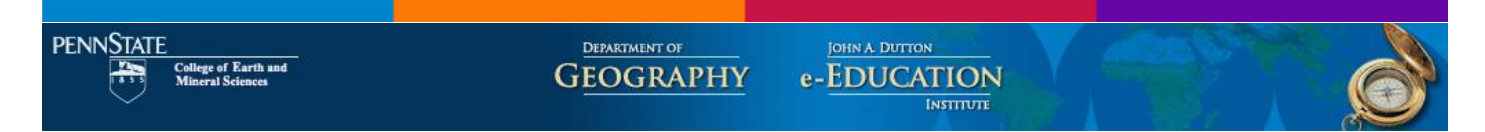

#### <span id="page-13-2"></span>**GIS PROGRAMMING AND AUTOMATION – COURSE OUTLINE [\*TUTORIAL]**

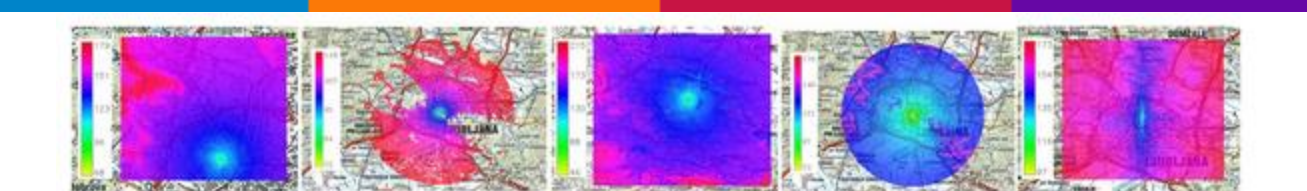

<span id="page-13-3"></span>**GRASS-RaPlaT - The Radio Planning Tool for GRASS GIS system [\*TOOLS]**

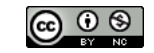

#### **Cesare Gerbino GIS Blog**

Chi riceve un'idea da me ricava conoscenza senza diminuire la mia: così come colui che accende il suo cero dal mio riceve luce, senza lasciarmi al buio. Thomas Jefferson

<span id="page-14-0"></span>**OpenGeoData: come utilizzarli su una mappa? Le scuole in Piemonte con un mash up usando Google Fusion Tables [\*TUTORIAL]**

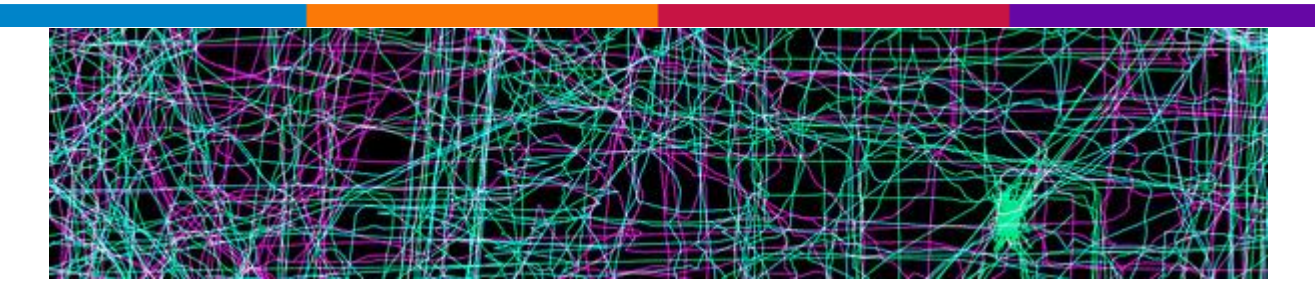

#### <span id="page-14-1"></span>**GIS with Python, Shapely, and Fiona [\*TOOLS]**

Shapely does *manipulating and analyzing data*. It'd based on GEOS, the standard library for doing that kind of thing, that is very fast. With Shapely, you can do things like buffers, unions, intersections, [centroids,](http://en.wikipedia.org/wiki/Centroid) [convex hulls,](http://en.wikipedia.org/wiki/Convex_hull) and lots more. It does it all quite efficiently.

Fiona does *reading and writing data formats*. For this it uses OGR, the most popular open-source conversion system. OGR is extremely powerful and [supports many, many formats](http://www.gdal.org/ogr/ogr_formats.html) - it's used by [Mapnik,](http://mapnik.org/) a tile rendering engine, to support more types of data, and used by people like me every day to convert formats.

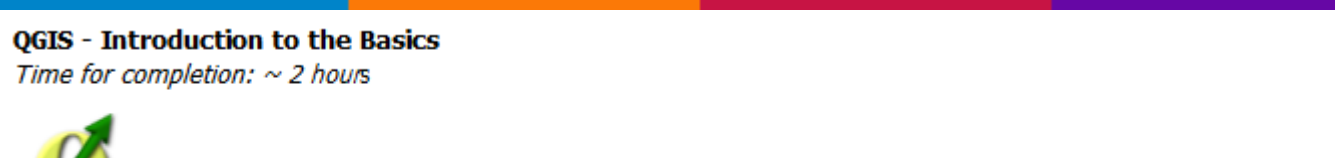

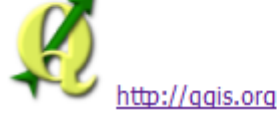

#### <span id="page-14-2"></span>**QGIS - Introduction to the Basics [\*TUTORIAL]**

Gothos A Geospatial Librarian's World

#### <span id="page-14-3"></span>**[NYC Geodatabase in Spatialite](http://gothos.info/2013/02/nyc-geodatabase-in-spatialite/) [\*DATA]**

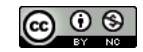

[NYC geodatabase \(nyc\\_gdb\),](http://www.baruch.cuny.edu/geoportal/nyc_gdb/) a desktop geodatabase resource for doing basic mapping and analysis at a neighborhood level – PUMAs, ZIP Codes / ZCTAs, and census tracts.

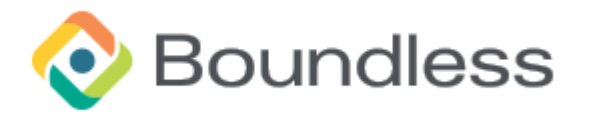

## Introduction to PostGIS

PostGIS extends PostgreSQL with robust spatial database management capabilities.

#### <span id="page-15-0"></span>**[Introduction to PostGIS](http://workshops.boundlessgeo.com/postgis-intro/) [\*TUTORIAL]**

PostGIS extends PostgreSQL with robust spatial database management capabilities.

### **QGIS-SEXTANTE** cookbook

#### <span id="page-15-1"></span>**QGIS-SEXTANTE cookbook [\*QGIS]**

A collection of simples recipes for not-so-simple spatial problems.

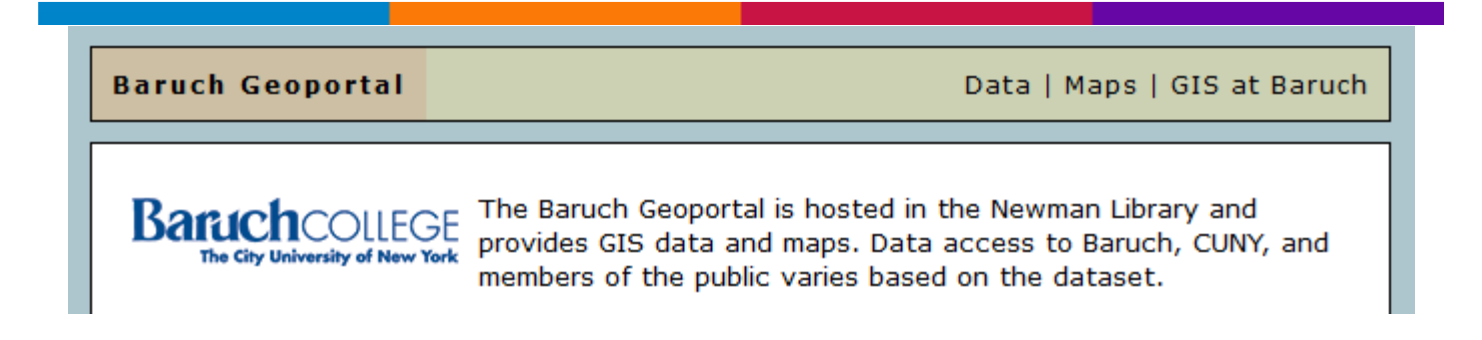

#### <span id="page-15-2"></span>**Baruch College Geoportal [\*DATA & \*GEOPORTAL]**

**[Data](http://www.baruch.cuny.edu/geoportal/data/)** - download GIS data for use within a geographic information system

**[Maps](http://www.baruch.cuny.edu/geoportal/maps/)** - download static maps in pdf and png formats

**[GIS at Baruch](http://guides.newman.baruch.cuny.edu/gis)** - visit the GIS subject guide for information about GIS software, facilities, courses, tutorials, and library resources

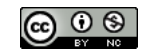

**[GIS Practicum Manual](http://www.baruch.cuny.edu/geoportal/practicum/)** - tutorial for the GIS Practicum, *Introduction to GIS Using Open Source Software*

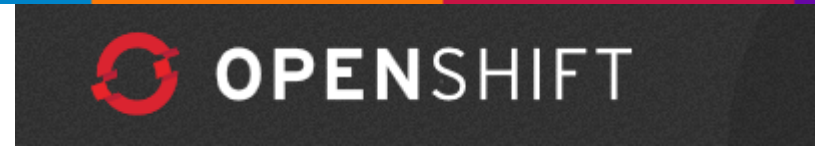

<span id="page-16-0"></span>**Using Open Source GIS tools for spatial data - QGIS, GDAL and Python [\*TUTORIAL & \*PROGRAMMING]**

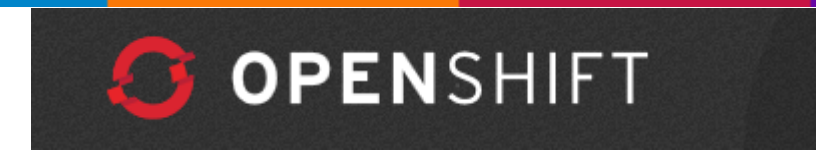

<span id="page-16-1"></span>**Finding and Making Sense of Geospatial Data on the Internet [\*TUTORIAL]**

QGIS Workshop v1.0.0 documentation »

**Welcome to QGIS Workshop's documentation!** 

<span id="page-16-2"></span>**QGIS Workshop's documentation [\*QGIS]**

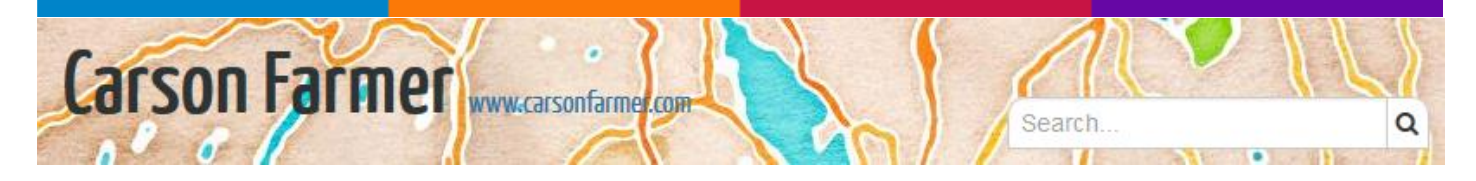

#### <span id="page-16-3"></span>**[A Fresh Approach using Python:](http://www.carsonfarmer.com/2013/11/statistical-modeling-python-introduction/) Introduction [\*PROGRAMMING]**

Welcome to the first in a series of tutorials on using Python for introductory statistical analysis.

**ൈ** ൈ

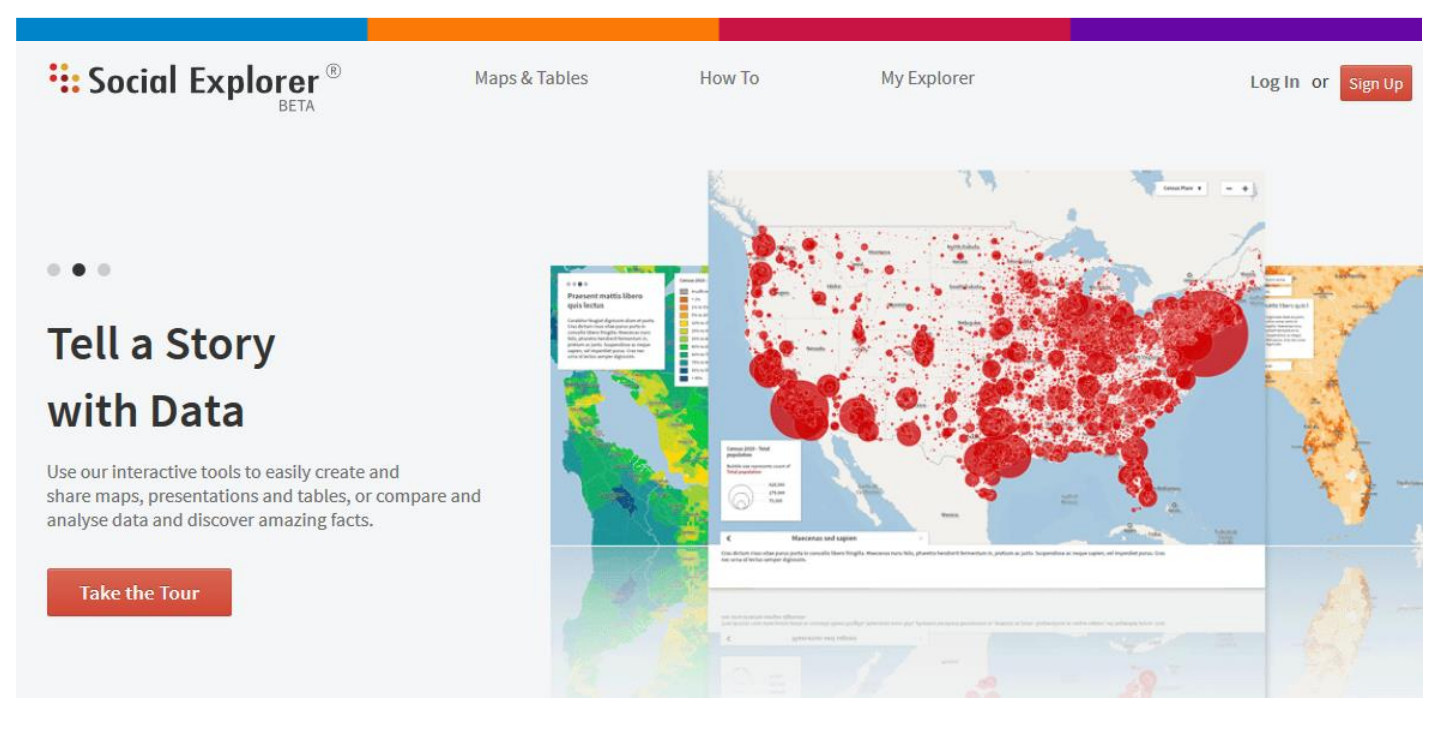

#### <span id="page-17-0"></span>**Visually Explore Demographic Data**

220 years of demographic data, 18,000 maps, hundreds of profile reports, 40 billion data elements and 335,000 variables…

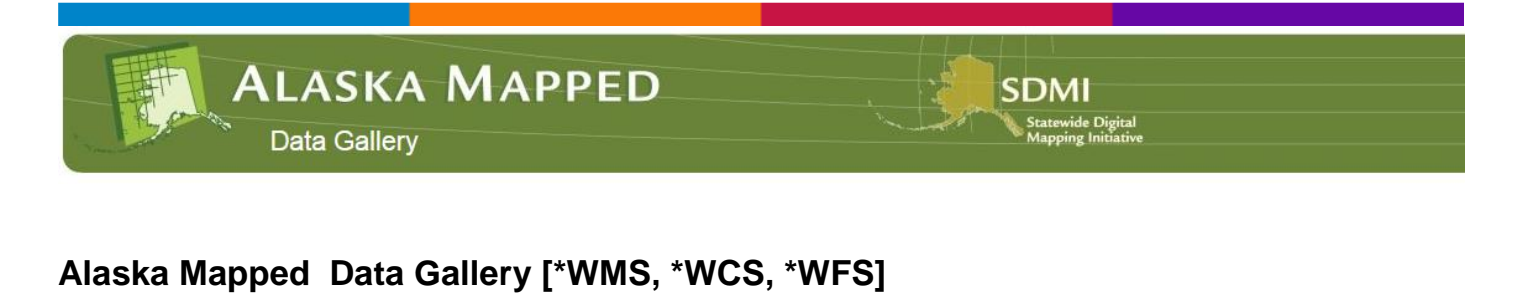

<span id="page-17-1"></span>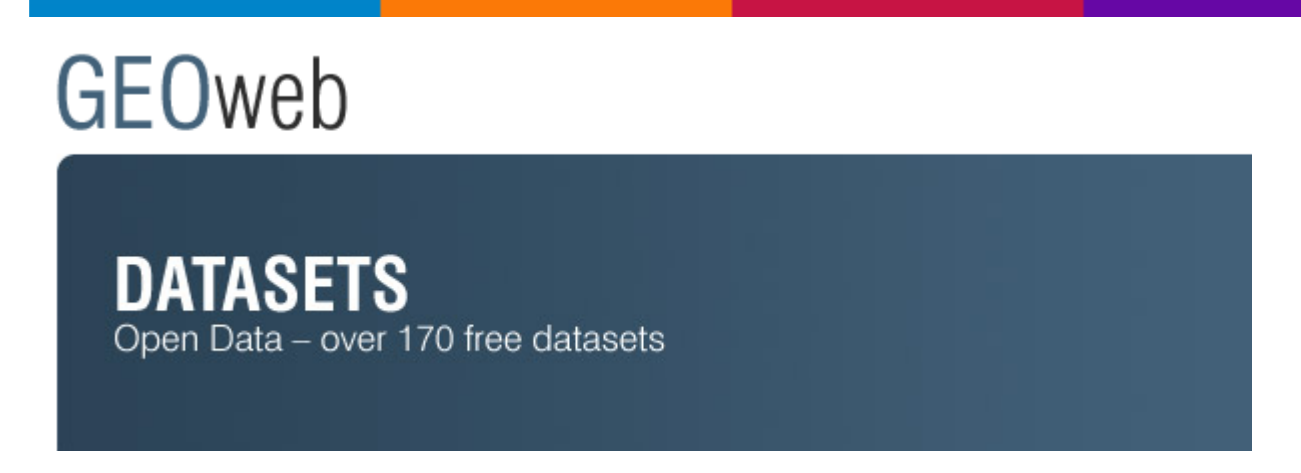

#### <span id="page-17-2"></span>**District of North Vancouver's Open Data portal [\*DATA]**

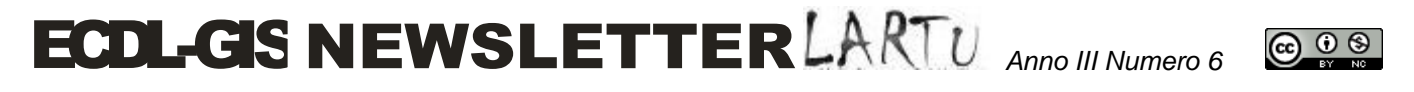

Welcome to the District of North Vancouver's Open Data portal. Here you have access to over 170 free datasets which you can use in your printed products or online services – completely free of charge. Our datasets are updated automatically and refreshed each week. Additionally, every dataset comes with its own metadata providing valuable information on the origin, history, accuracy and completeness of the datasets. So far, a total of 44,662 datasets have been downloaded by our users from this Open Data site. Refer to the [legal](http://geoweb.dnv.org/ancillary/site-legal.html?height=555&width=750&modal=true) page so that you understand the Terms and Conditions of Use before downloading the Open Data.

NGR Nationaal

<span id="page-18-0"></span>**Geoportaal and Geonetwork [\*INSPIRE, \*WMS]**

**LAStools: software for rapid LiDAR processing** 

<span id="page-18-1"></span>**LAStools: [award-winning](http://www.facebook.com/photo.php?fbid=370334049695712) software for rapid LiDAR processing [\*SOFTWARE]**

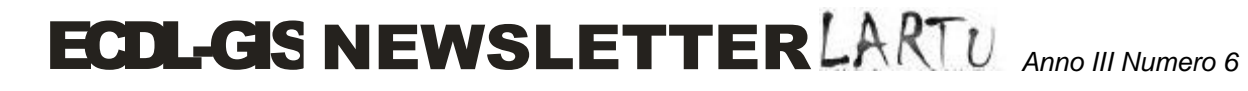

ெ 0 ®

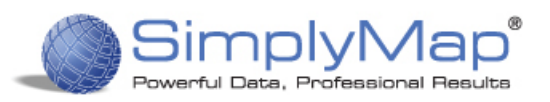

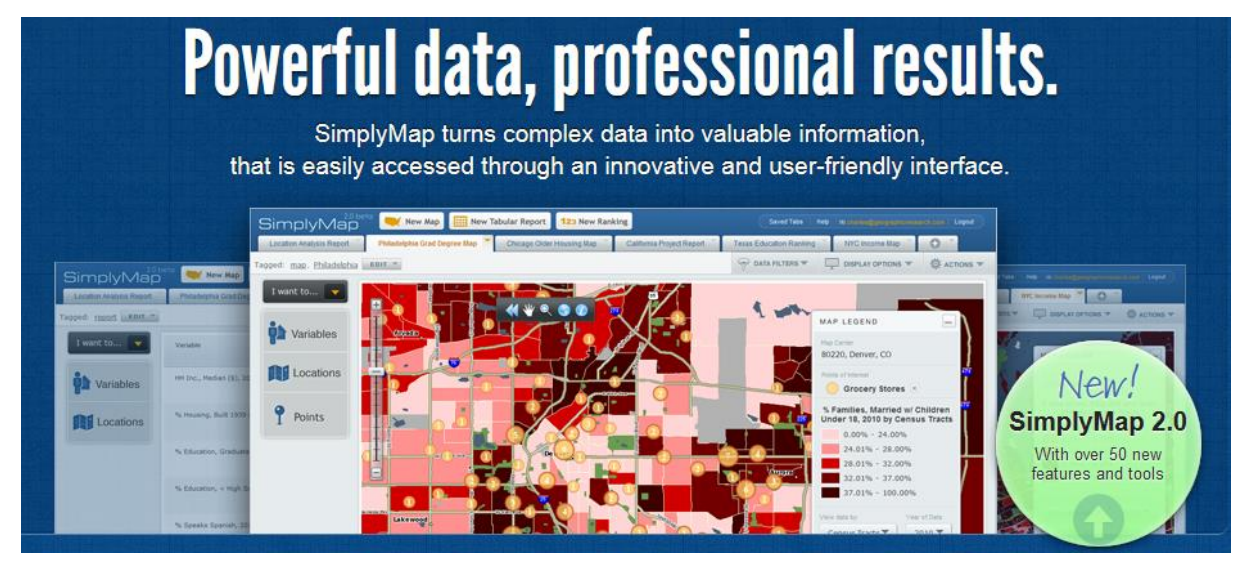

#### <span id="page-19-0"></span>**SimplyMap 3.0**

SimplyMap 3.0 uses the latest technology to provide better performance, faster maps, improved reliability, and powerful new features.

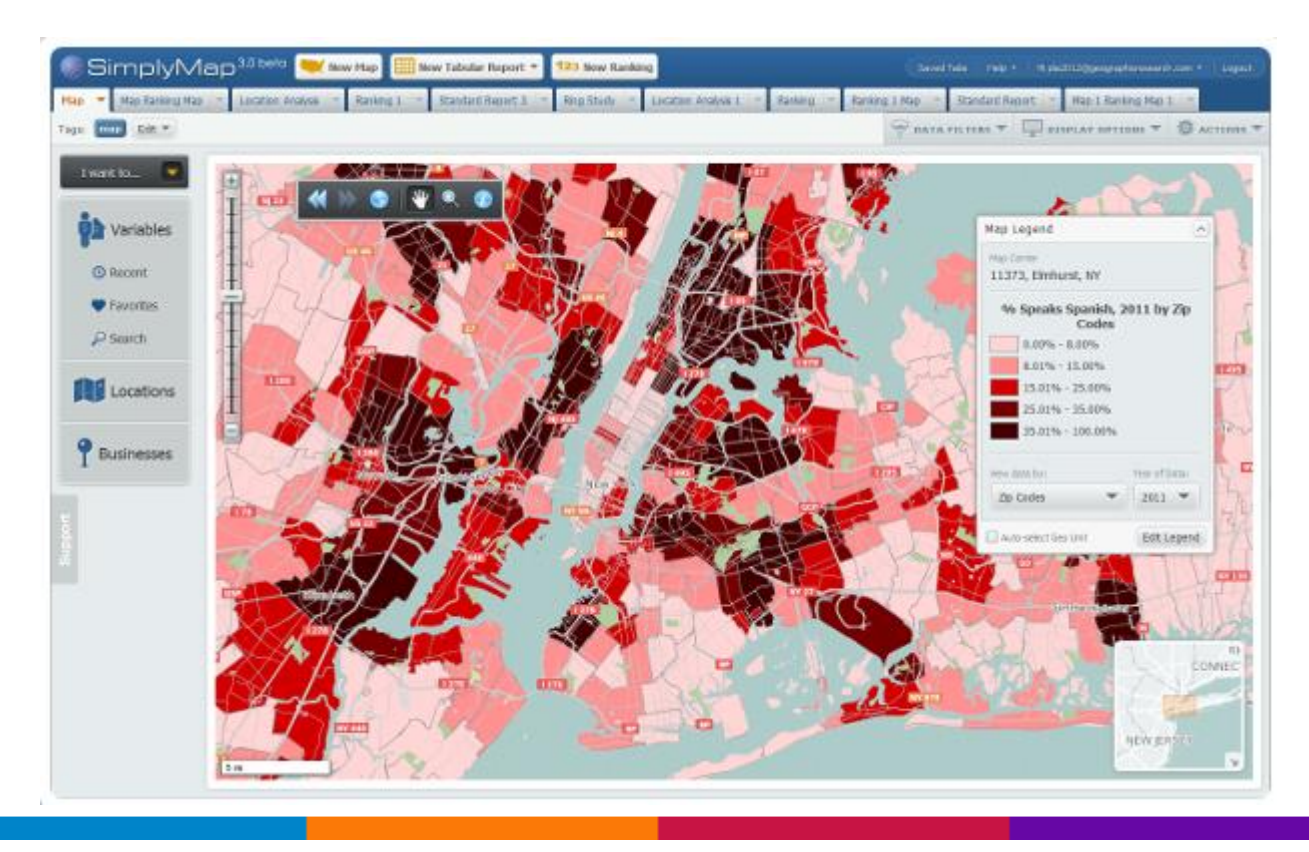

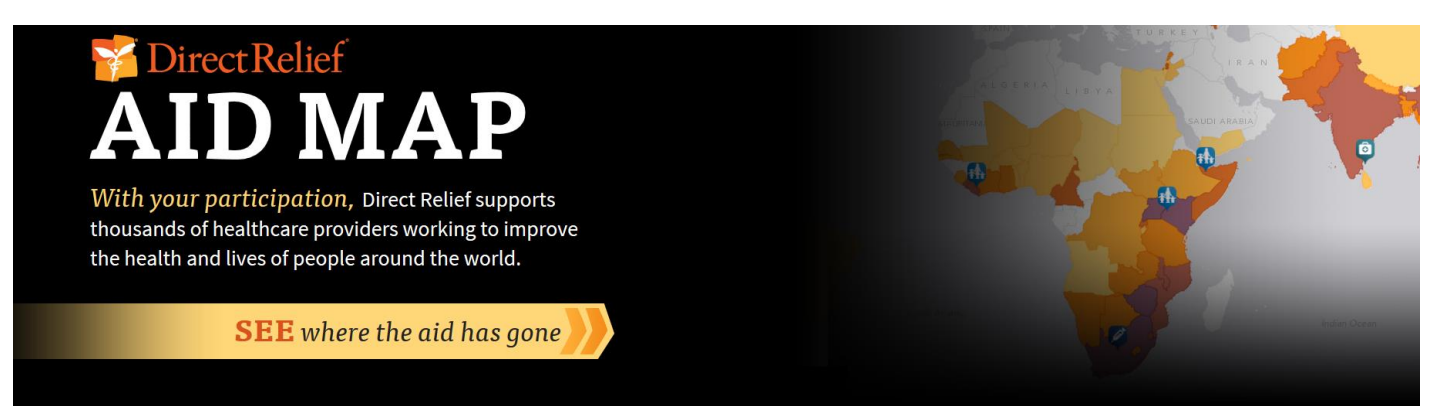

ெ 0 ®

<span id="page-20-0"></span>**AID MAP – See where the aid has gone**

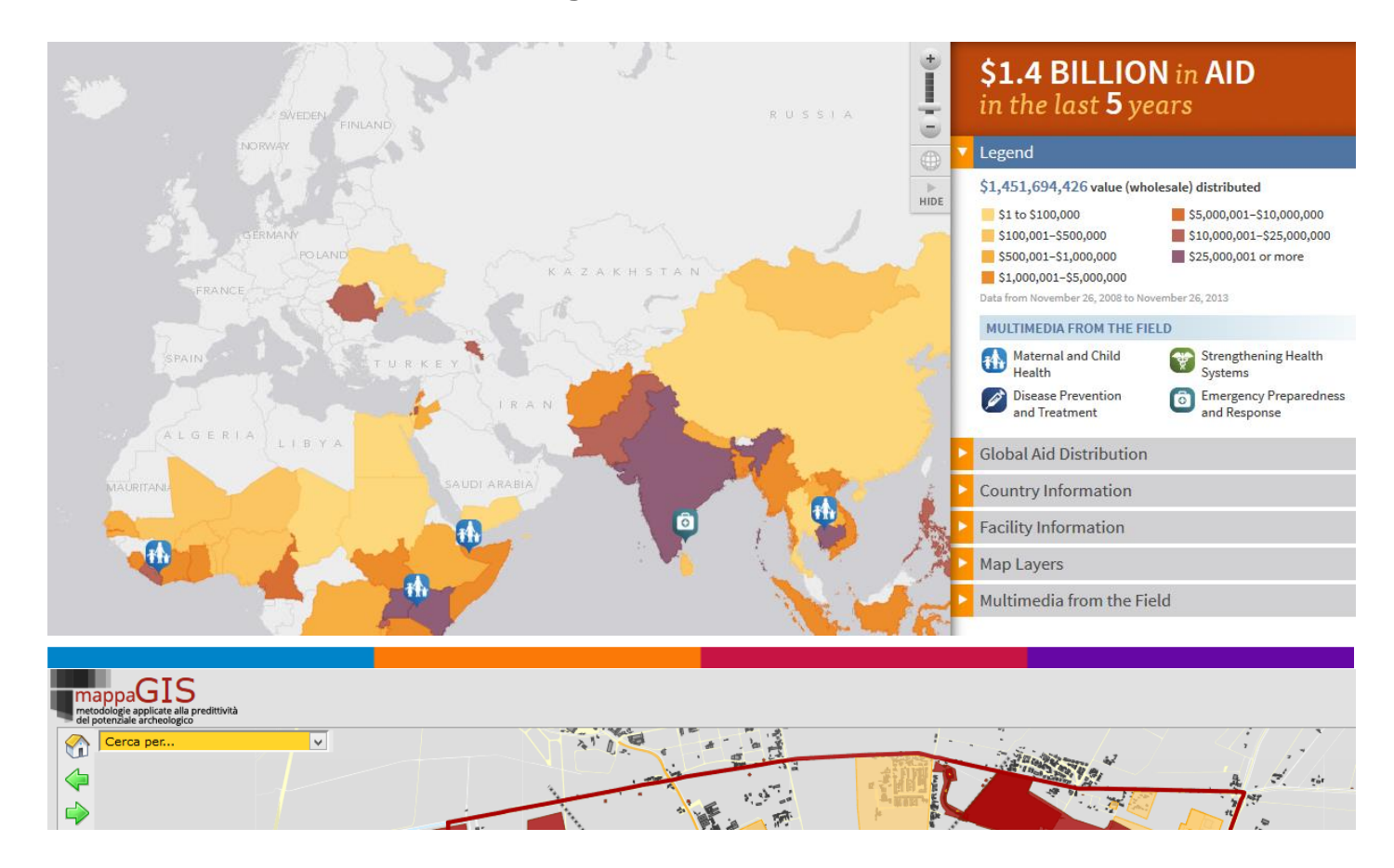

#### <span id="page-20-1"></span>**Mappa GIS – Metodologia applicata alla predittività del potenziale archeologico [\*WEBGIS]**

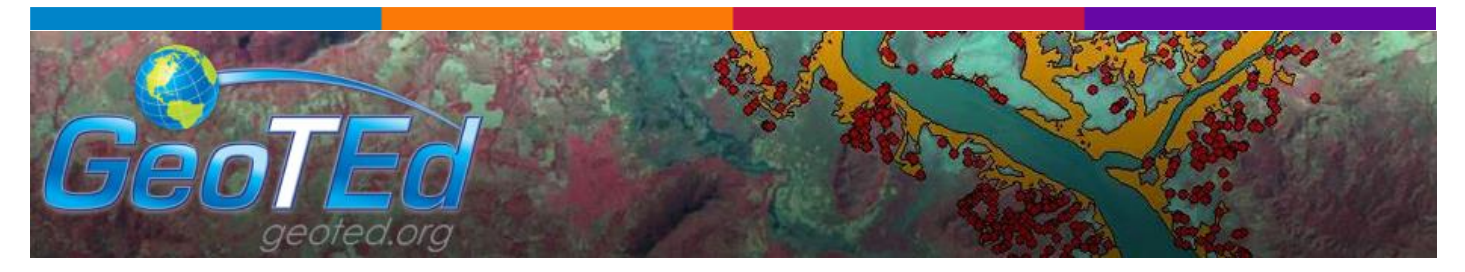

#### <span id="page-20-2"></span>**GeoTEDd – GIS, GPS, Remote Sensing [\*DATA & \*TUTORIAL]**

## ECDL-GIS NEWSLETTER *Anno III Numero <sup>6</sup>*

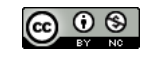

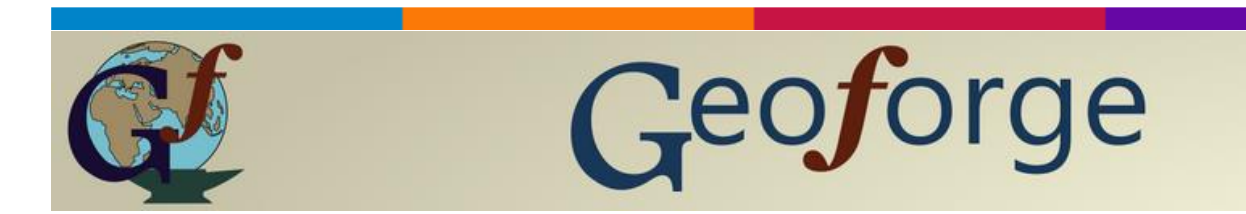

#### <span id="page-21-0"></span>**GeoTriple for Geospatial Imagery**

GeoTriple for **Geospatial Imagery** - also called **GeoZilla** - is an OGC services browser. Geozilla is a [software](http://www.geoforge.org/software-platform.php)  [platform](http://www.geoforge.org/software-platform.php) handling **Web Map Services**.

Key points

- **Store** WMS (Web Map Services) servers and **display** their layers with [earth viewers.](http://www.geoforge.org/prt/product/viewer/earth/viewer_earth.html)
- **Save** the displayed layers state through [viewers p](http://www.geoforge.org/prt/product/viewer/index.html)ersistency.
- **Create**, **import/export** and **display** earth shapes (areas, paths, placemarks, pointsets).

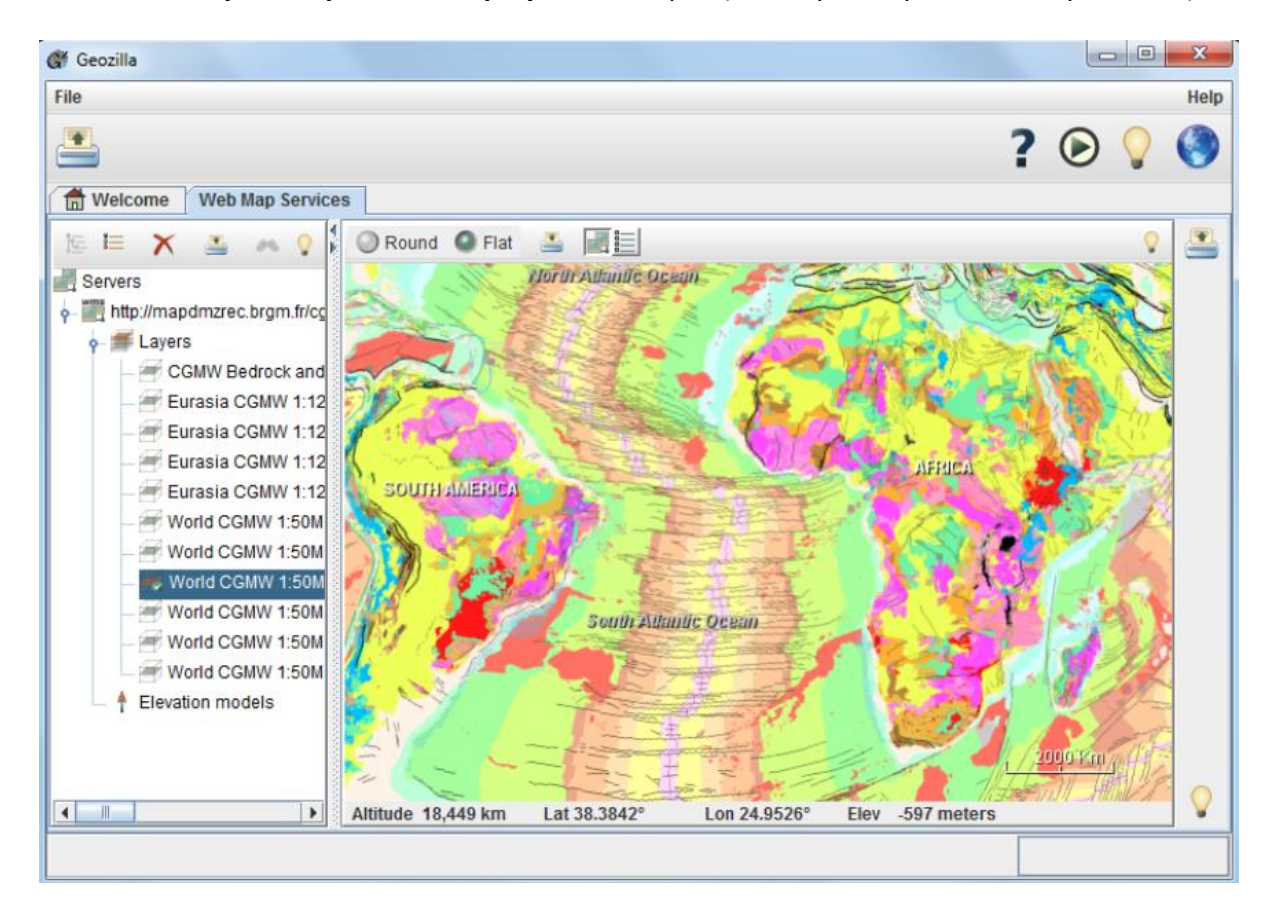

Oregon Department of Transportation **ODOT TransGIS** 

#### <span id="page-21-1"></span>**Oregon Department of Transportation (ODOT) TransGIS [\*WEBGIS]**

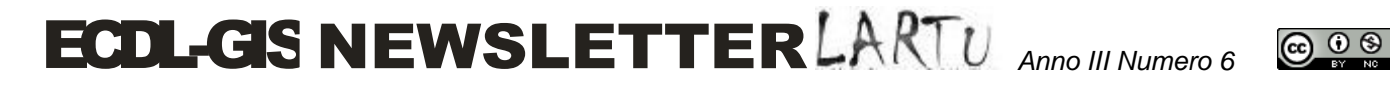

TransGIS is a powerful web mapping tool designed for users of every skill level. TransGIS presents many levels of complex data in an interactive map format offering multi-level views of Oregon's transportation system needs and accomplishments.

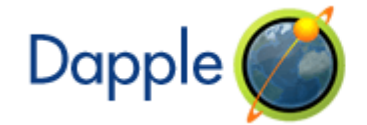

Welcome to the Dapple Project home page

#### <span id="page-22-0"></span>**Dapple Project – Global Data Explorer**

Dapple is based upon [NASA World Wind](http://worldwind.arc.nasa.gov/java/) project, specifically the World Wind .NET . NASA moved to a Java Based World Wind in 2006 and ceased further development of the .NET version. Geosoft continued to support the Dapple open source effort, however recent decisions by NASA to remove the BlueMarble image that Dapple was accessing as a base layer, plus the direction Microsoft has taken with .NET and Direct X has made the Dapple project direction unsustainable. For this reason Geosoft has decided to stop supporting the Dapple Open Source project.

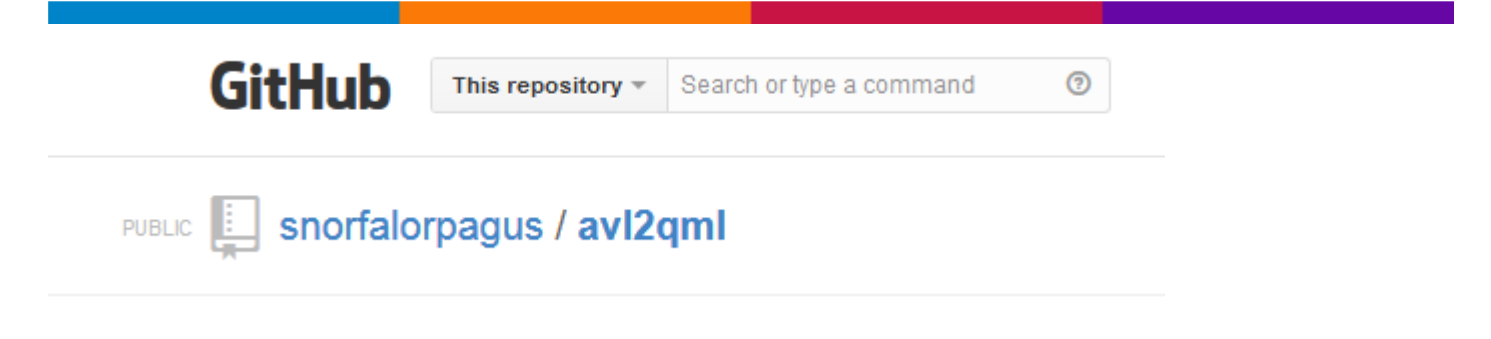

#### <span id="page-22-1"></span>**.AVL2QML [\*PROGRAMMING]**

Python module for converting ArcView 3.x Legends (.avl) to QGIS styles (.qml)

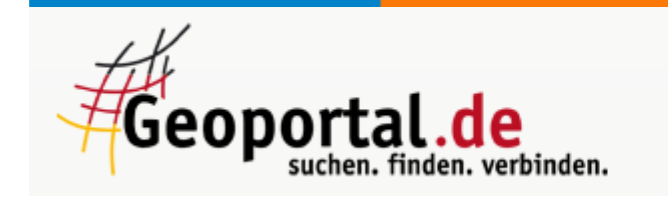

#### <span id="page-22-2"></span>**Geoportal.de [\*DATA & \*GEOPORTALE]**

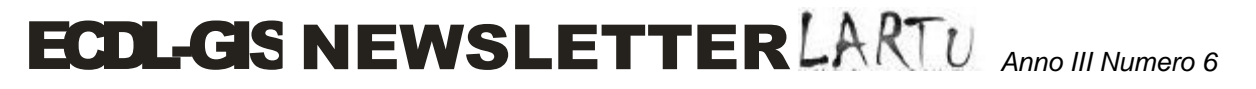

@ 0 ®

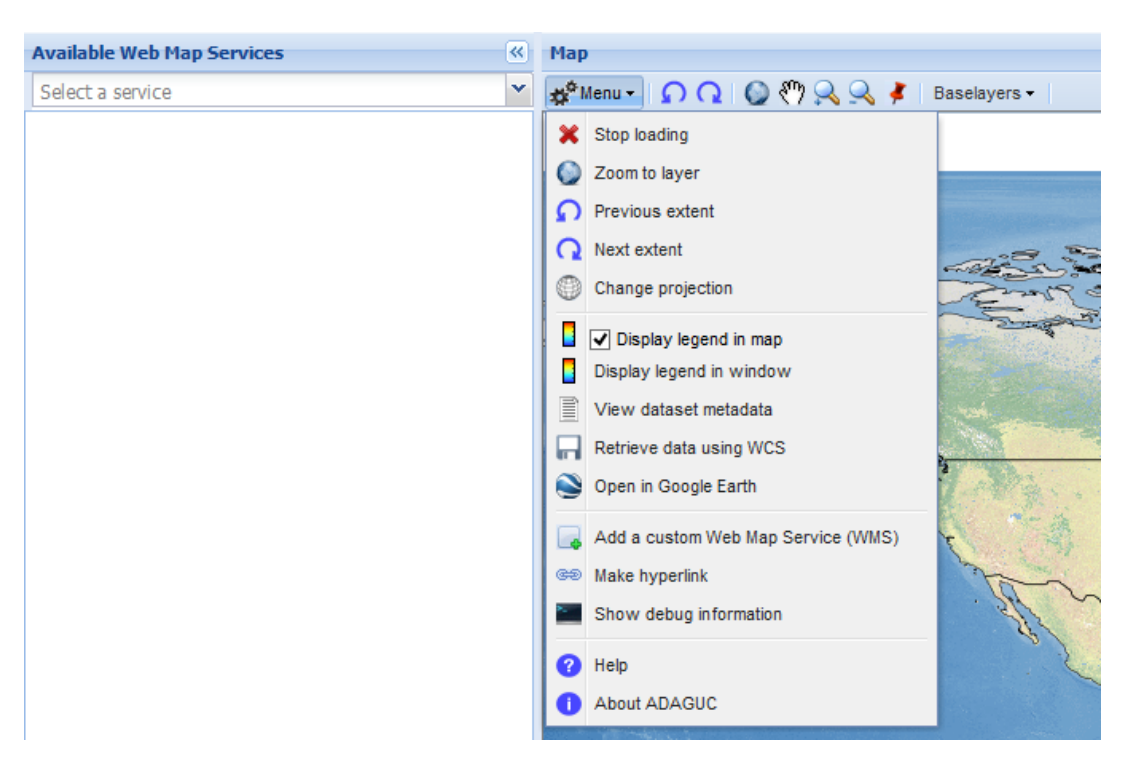

#### <span id="page-23-0"></span>**WMS viewer [\*WMS]**

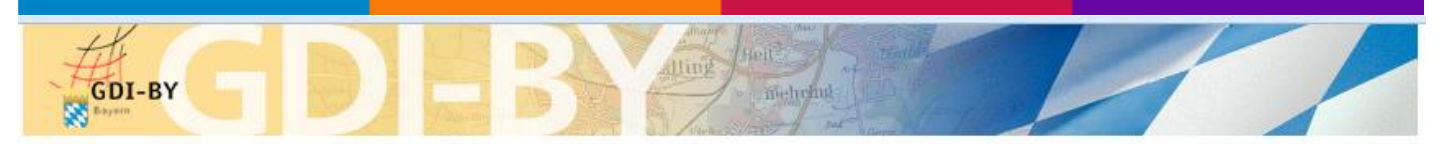

#### **Capabilities - Viewer** beta

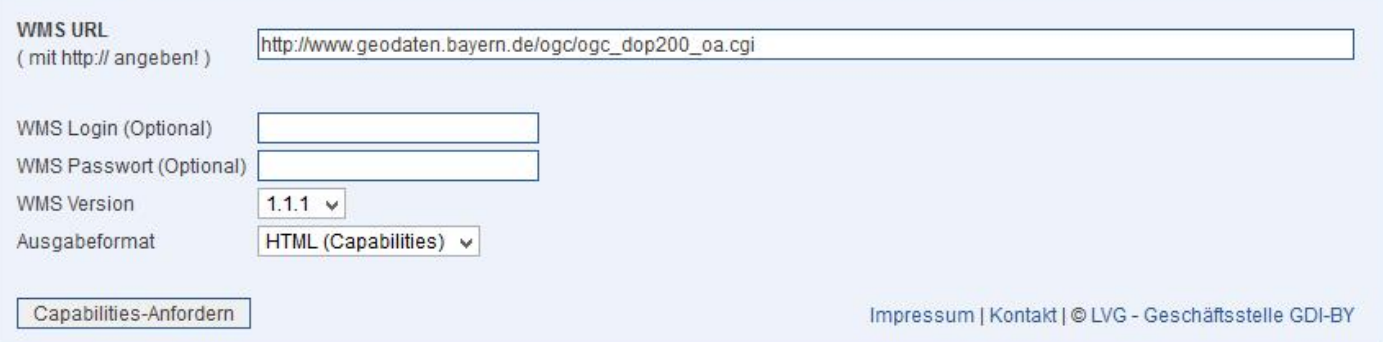

#### <span id="page-23-1"></span>**Capabilities Viewer Beta [\*WMS]**

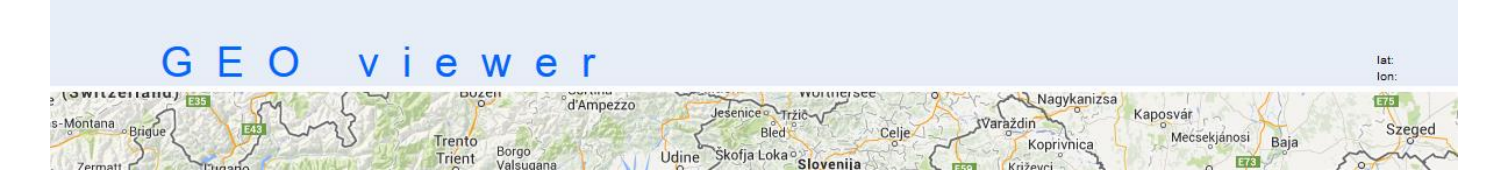

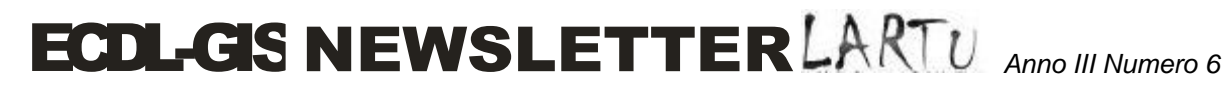

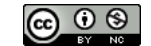

#### <span id="page-24-0"></span>**A (WMS-WFS) GEO-Viewer with a "serch tool" [\*WMS, \*WFS]**

Realizzazione di un viewer per informazioni geospaziali mediante GoogleMaps [Credits: Università degli Studi di Padova, **Dipartimento di Matematica Pura ed Applicata - Corso di Laurea Specialistica in Informatica - Progetto Corso di Sistemi per la Gestione del Territorio]**

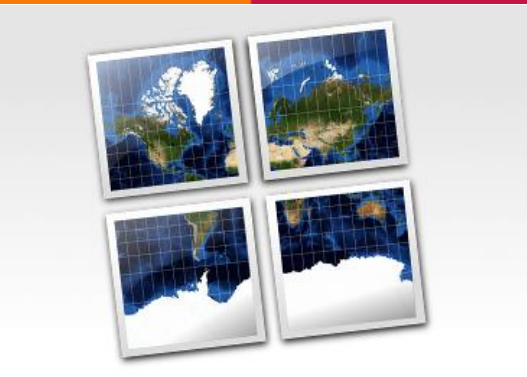

**MapTiler - Map Tile Cutter** 

#### <span id="page-24-1"></span>**MapTiler - Map Tile Cutter (Map Overlay Generator for Google Maps and Google Earth)**

<span id="page-24-2"></span>Simple way how to publish your maps...

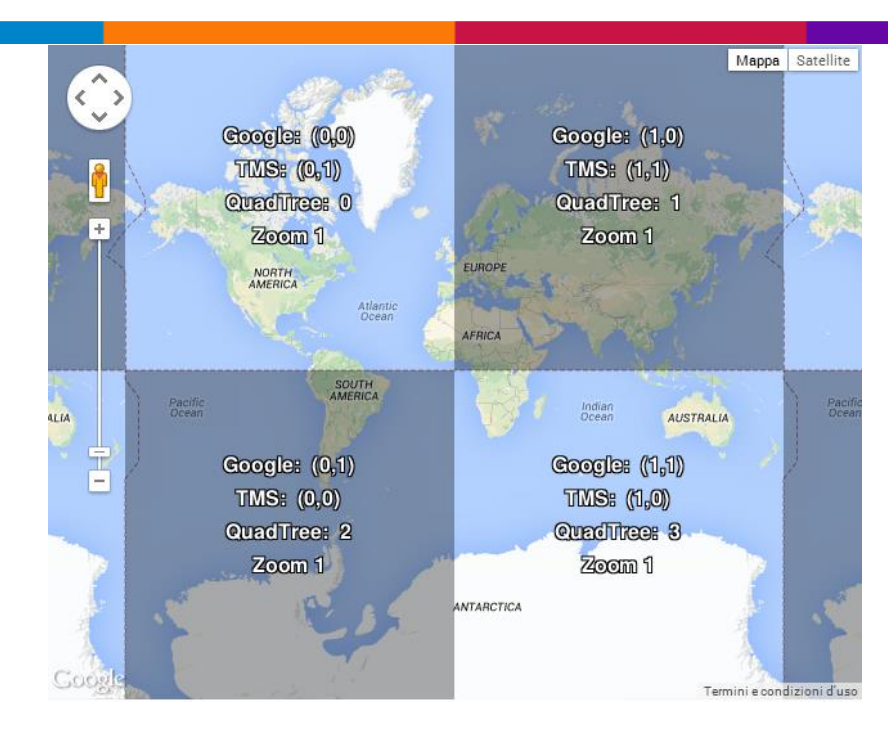

#### <span id="page-24-3"></span>**Tiles à la Google Maps: Coordinates, Tile Bounds and Projection**

*Politecnico e Università di Torino - Laboratorio di Analisi e Rappresentazioni Territoriali ed Urbane [ LARTU ] [www.lartu.polito.it](http://www.lartu.polito.it/) - Castello del Valentino (Manica Chevalley) - Viale Mattioli, 39 - 10125 Torino* Google Maps, Microsoft Virtual Earth, Yahoo Maps, and other commercial API providers as well as OpenStreetMap and OpenAerialMap are using the same projection and tiling profile and tiles are therefore

*Test Center ECDL-GIS - [www.ecdlgis.polito.it](http://www.ecdlgis.polito.it/) - [ecdl-gis@polito.it](mailto:ecdl-gis@polito.it)*

*Tel. (+39)0110907464 – (+39)0110907478 - Fax. +390115647451*

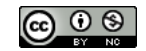

compatible. The extents of all tiles as well as the zoom levels (resolution in meters per pixel) are predefined for the whole Earth.

Difference is only in the way how the equivalent tiles are indexed. There are three main systems of tile adressing: Google XYZ, Microsoft QuadTree and from the open-source world comming TMS (Tile Map Service).

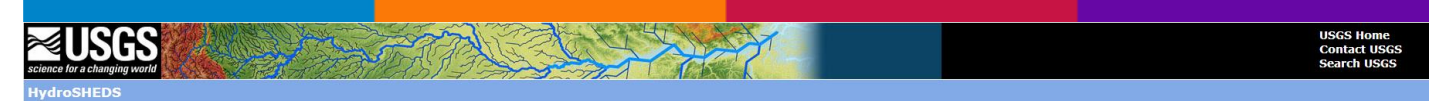

#### <span id="page-25-0"></span>**USGS HydroSHEDS – Data Download (Grid, Bil and Shape) [\*DATA]**

#### IISGS LandsatLook Viewer

#### <span id="page-25-1"></span>**USGS LandsatLook Viewer [\*VIEWER]**

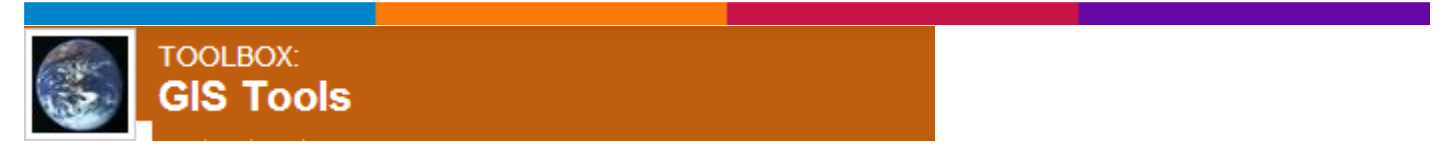

#### <span id="page-25-2"></span>**Gis tools**

Tools that have helped create noteworthy GIS (Geographic Information Systems) projects in the Nonprofit realm, with links and descriptions of these projects.

### **Free maps for Garmin brand GPS devices**

from OpenStreetMap

#### <span id="page-25-3"></span>**Free maps for Garmin brand GPS devices from OpenStreetMap [\*DATA]**

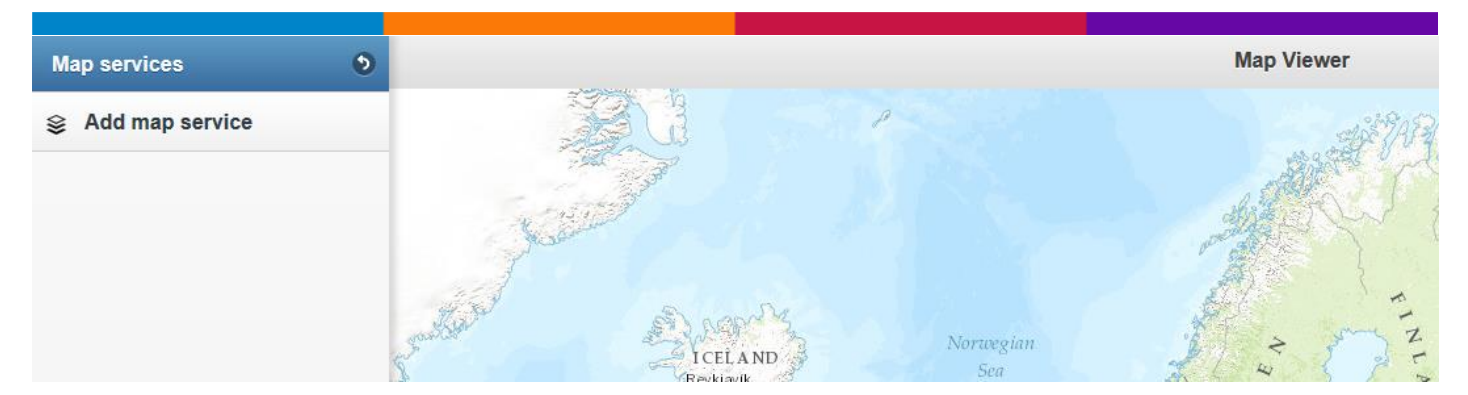

#### <span id="page-25-4"></span>**MAP VIEWER [WMS]**

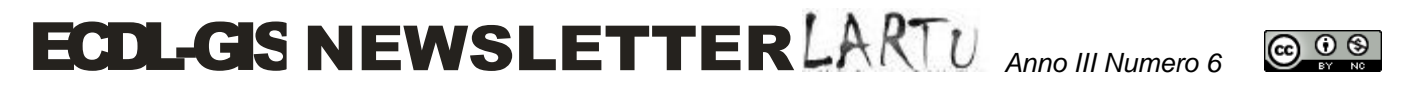

Map Viewer is a touch-optimized web application designed to make maps accessible on all popular smartphones, tablets and desktop devices. Map Viewer give you and your organization access to your maps and information wherever you are, at any time. Simply use the browser on your mobile device or on desktop machine to use online maps avaiable through web mapping services. All with no additional work.

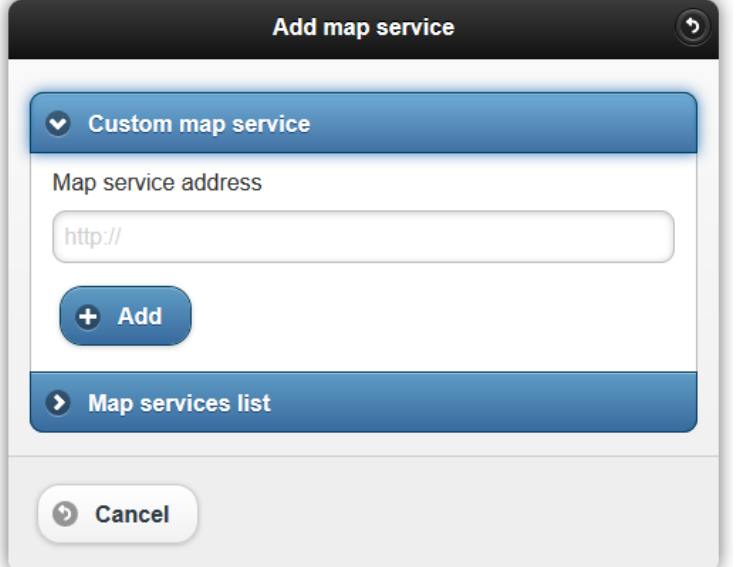

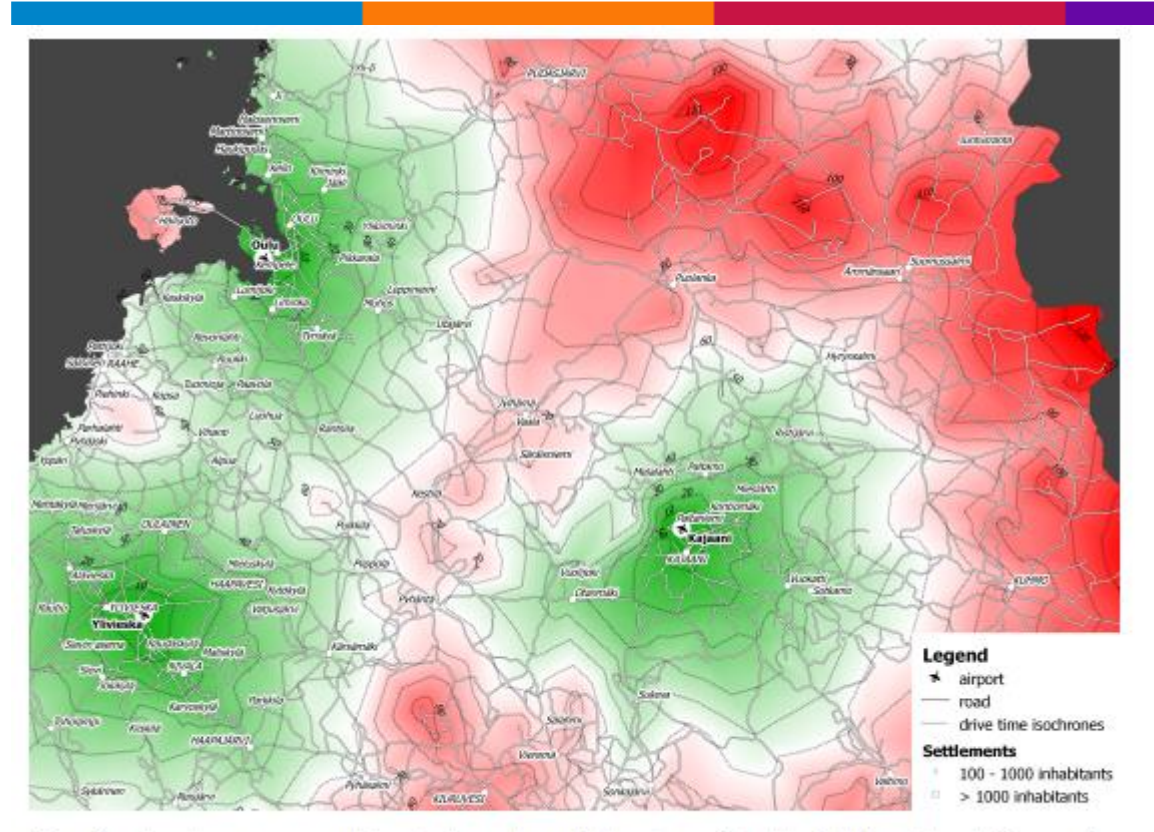

Drive time isochrones around airports in northern Finland - spatial data @ National Land Survey of Finland 2011

#### <span id="page-26-0"></span>**Drive Time Isochrones – An Example Using Finnish Airports [\*QGIS]**

### **ECDL-GIS NEWSLETTER** LART U Anno III Numero 6

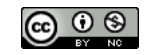

# **Field Calculator**

#### <span id="page-27-0"></span>**QGIS Field Calculator [\*QGIS]**

TheField Calculator button in the attribute table allows to perform calculations on basis of existing attribute values or defined functions, e.g to calculate length or area of geometry features. The results can be written to a new attribute column or it can be used to update values in an already existing column.

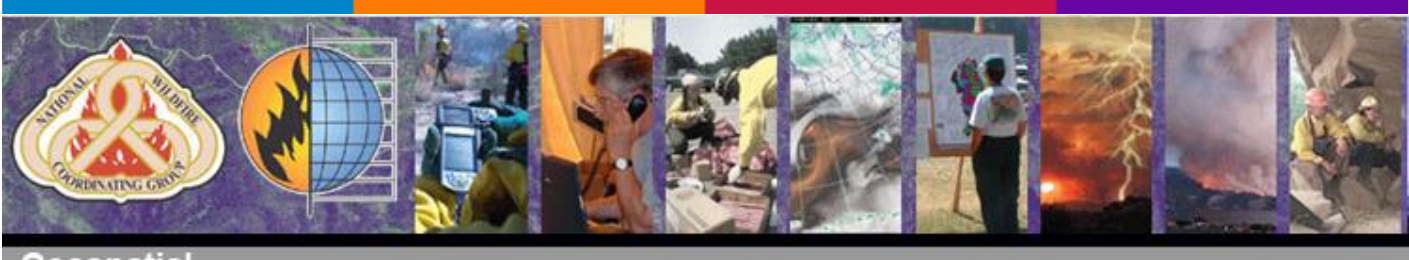

 $0.5116$ committee

formerly the GTG

#### <span id="page-27-1"></span>**Fire/GIS Software Support Tools**

This section of the GSC Website and Clearinghouse contains selected links to download Geospatial software tools that can be used in wildland fire management. Click the name of the tool to download, or click the link to visit the respective vendor's website.

### GIS Lessons & Tools for a New Energy Generation

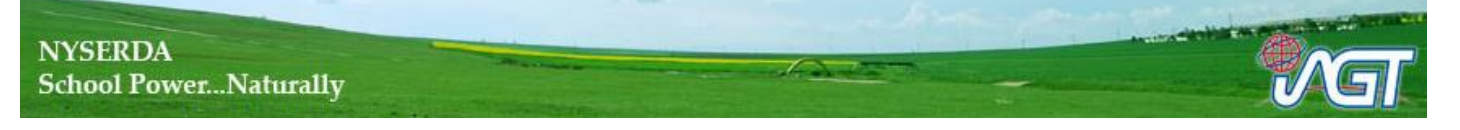

#### <span id="page-27-2"></span>**GIS Lessons and Tools for a New Energy Generation**

The GIS Lessons and Tools for a New Energy Generation is designed to provide teachers with activities and resources to explore wind and solar energy in the classroom. There are already a number of great lessons available that focus on various aspects these types of energy sources. The lessons and supporting resources found here use geographic information systems (GIS) to get students to think about characteristics that influence the use of the sun and wind for the production of electricity in New York State. These lessons have been designed so that someone with little or no experience using GIS can incorporate these into their classroom by selecting the right supporting resource to use.

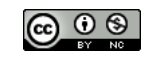

### **Boise Center Aerospace Laboratory**

#### <span id="page-28-0"></span>**[Boise Center Aerospace Laboratory](http://bcal.boisestate.edu/) (BCAL) LiDAR Tools [\*ENVI]**

BCAL LiDAR Tools are open-source tools developed for processing, analyzing and visualizing LiDAR data. They are written in IDL programming language and is intended to be used as add-on in the ENVI remote sensing software package.

 $\rm{Duke}$  I nicholas school of the ENVIRONMENT  $\clubsuit$  marine geospatial ecology LAB

### **Marine Geospatial Ecology Tools**

Open source geoprocessing for marine research and conservation

#### <span id="page-28-1"></span>**[Marine Geospatial Ecology Tools](https://mgel.env.duke.edu/mget) - Open source geoprocessing for marine research and conservation [\*ARCGIS]**

Marine Geospatial Ecology Tools (MGET) is a free, open-source geoprocessing toolbox that can help you solve a wide variety of marine research, conservation, and spatial planning problems. MGET plugs into ArcGIS and can perform tasks such as:

- Accessing oceanographic data from ArcGIS
- Identifying ecologically-relevant oceanographic features in remote sensing imagery
- Building predictive species distribution models
- Modeling habitat connectivity by simulating hydrodynamic dispersal of larvae
- Detecting spatiotemporal patterns in fisheries and other time series data

# nyalldawson.net

Mapping, GIS, QGIS & MapBasic

#### <span id="page-28-2"></span>**Waiting for QGIS 2.2 – [Composer Improvements \(part 1\)](http://nyalldawson.net/2013/10/waiting-for-qgis-2-2-composer-improvements-part-1/) [\*QGIS]**

# nyalldawson.net

Mapping, GIS, QGIS & MapBasic

#### <span id="page-28-3"></span>**Waiting for QGIS 2.2 – [Composer Improvements \(part 2\)](http://nyalldawson.net/2013/10/waiting-for-qgis-2-2-composer-improvements-part-2/) [\*QGIS]**

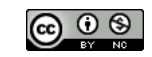

### **From GIS to Remote Sensing**

A blog that goes from GIS to Remote Sensing, going through tutorials and tips especially for open source software. By Luca Congedo, the author of the Semi-Automatic Classification Plugin for QGIS that allows for supervised Land Cover classifications.

#### <span id="page-29-0"></span>**From GIS to Remorte Sensig: Convert a Land Cover Classification from Raster to Vector in QGIS [\*QGIS]**

The instructions are for **QGIS 1.8**; also, the installations of the **SEXTANTE** plugin, and **SAGA** are required (for information about software installation see [here\)](http://fromgistors.blogspot.com/p/plugin-installation.html). The SEXTANTE plugin is a framework that allows QGIS to execute the functions of other programs, such as SAGA GIS.

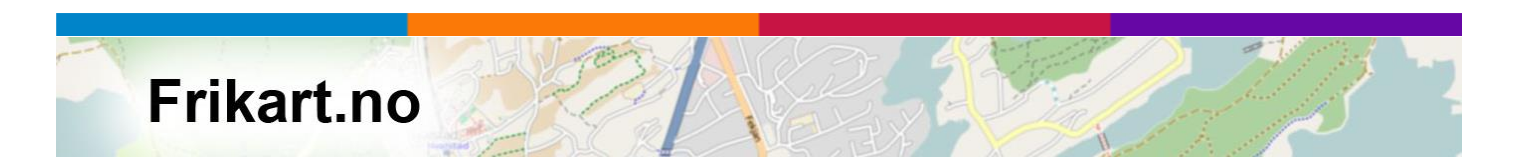

#### <span id="page-29-1"></span>**Free maps for Garmin GPS [\*DATA]**

Based on data from OpenStreetMap we make maps for Garmin GPS. You will find the maps under the menu 'Maps for Garmin GPS' on the left side. We make both topographical hiking maps and road maps. By the way, the norwegian word frikart means free maps.

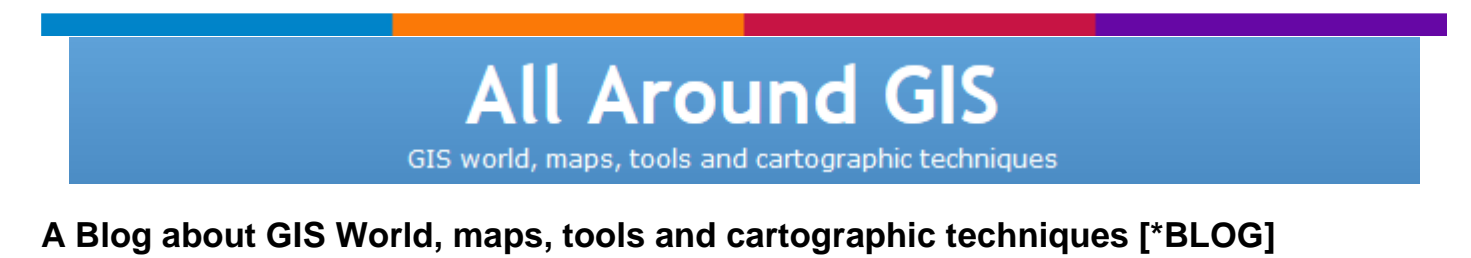

<span id="page-29-2"></span>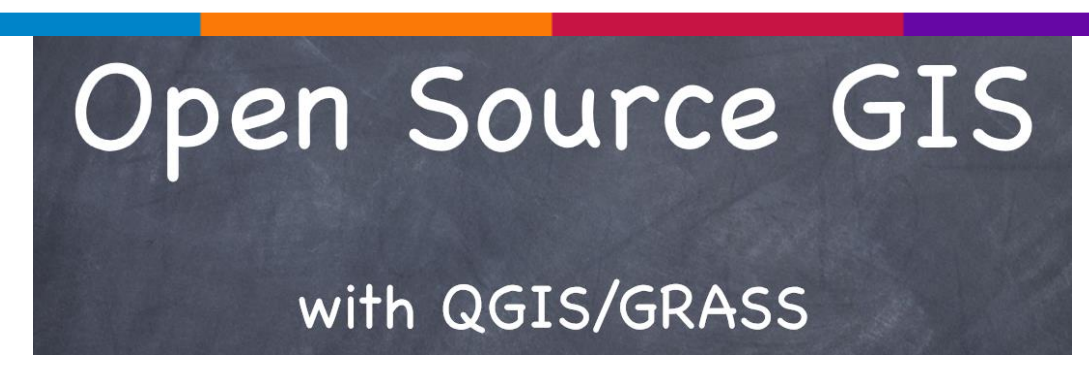

#### <span id="page-29-3"></span>**Open Source GIS with QGIS / GRASS [\*TUTORIAL]**

#### A PDF file about QGIS and GRASS from the Mathematics and Statistics at Lancaster University

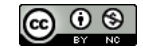

### **Geoprocessing with Python using Open Source GIS**

#### <span id="page-30-0"></span>**Geoprocessing with Python using Open Source GIS**

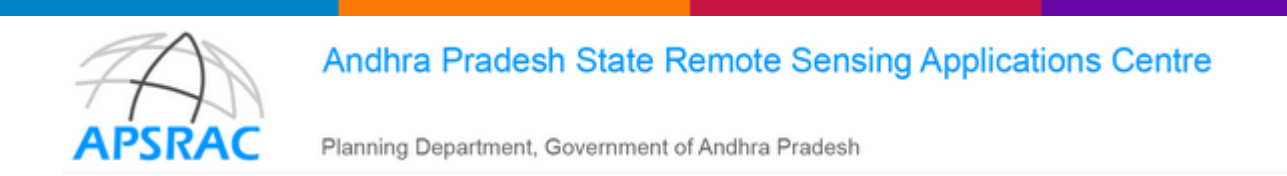

#### **Andhra Pradesh State Remote Sensing Application Center [\*WEBGIS]**

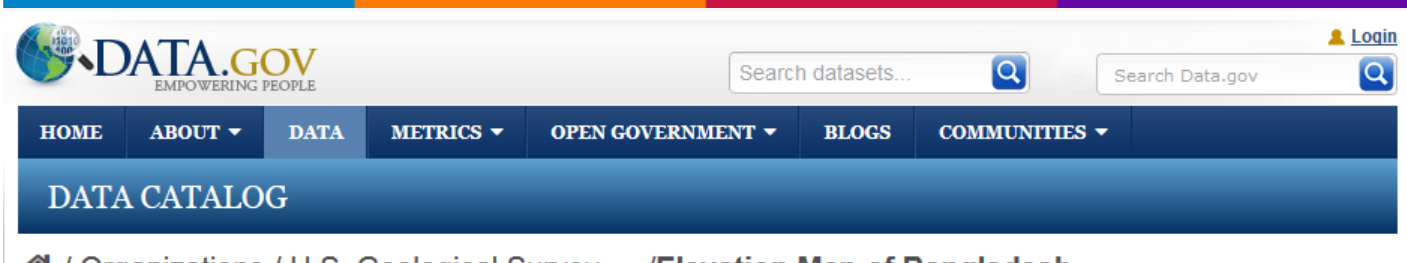

**谷** / Organizations / U.S. Geological Survey, ... /Elevation Map of Bangladesh ...

#### <span id="page-30-1"></span>**Elevation Map of Bangladesh (elev8bg) [\*DATA]**

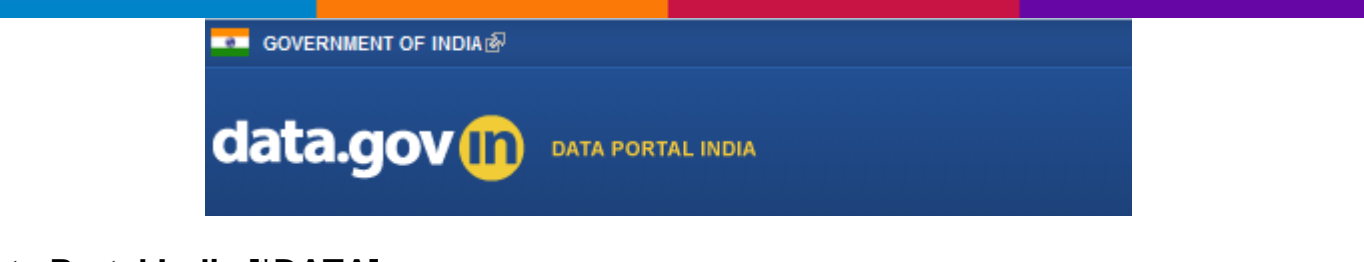

#### <span id="page-30-2"></span>**Data Portal India [\*DATA]**

Administrative units / Statistical units

#### **Administrative units / Statistical units [\*DATA]**

In addition to the general copyright and licence policy applicable to the whole Eurostat web site, the following specific provisions apply to the datasets you are downloading. The download and usage of these data is subject to the acceptance of the following clauses:

- 1. The Commission agrees to grant the non-exclusive and not transferable right to use and process the Eurostat/GISCO geographical data downloaded from this page (the "data").
- 2. The permission to use the data is granted on condition that:
	- 1. the data will not be used for commercial purposes;
	- 2. the source will be acknowledged. A copyright notice, as specified below, will have to be visible on any printed or electronic publication using the data downloaded from this page.

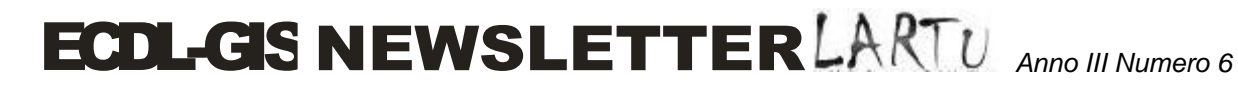

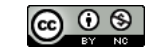

#### Copyright notice

When data downloaded from this page is used in any printed or electronic publication, in addition to any other provisions applicable to the whole Eurostat web site, data source will have to be acknowledged in the legend of the map and in the introductory page of the publication with the following copyright notice:

EN: © EuroGeographics for the administrative boundaries

FR: © EuroGeographics pour les limites administratives

DE: © EuroGeographics bezüglich der Verwaltungsgrenzen

For publications in languages other than English, French or German, the translation of the copyright notice in the language of the publication shall be used.

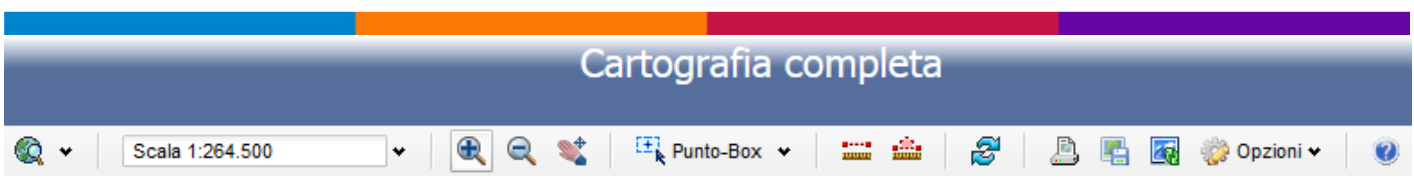

#### <span id="page-31-0"></span>**Sistema informativo territoriale della Soprintendenza BAP di Venezia e Laguna [WEBGIS]**

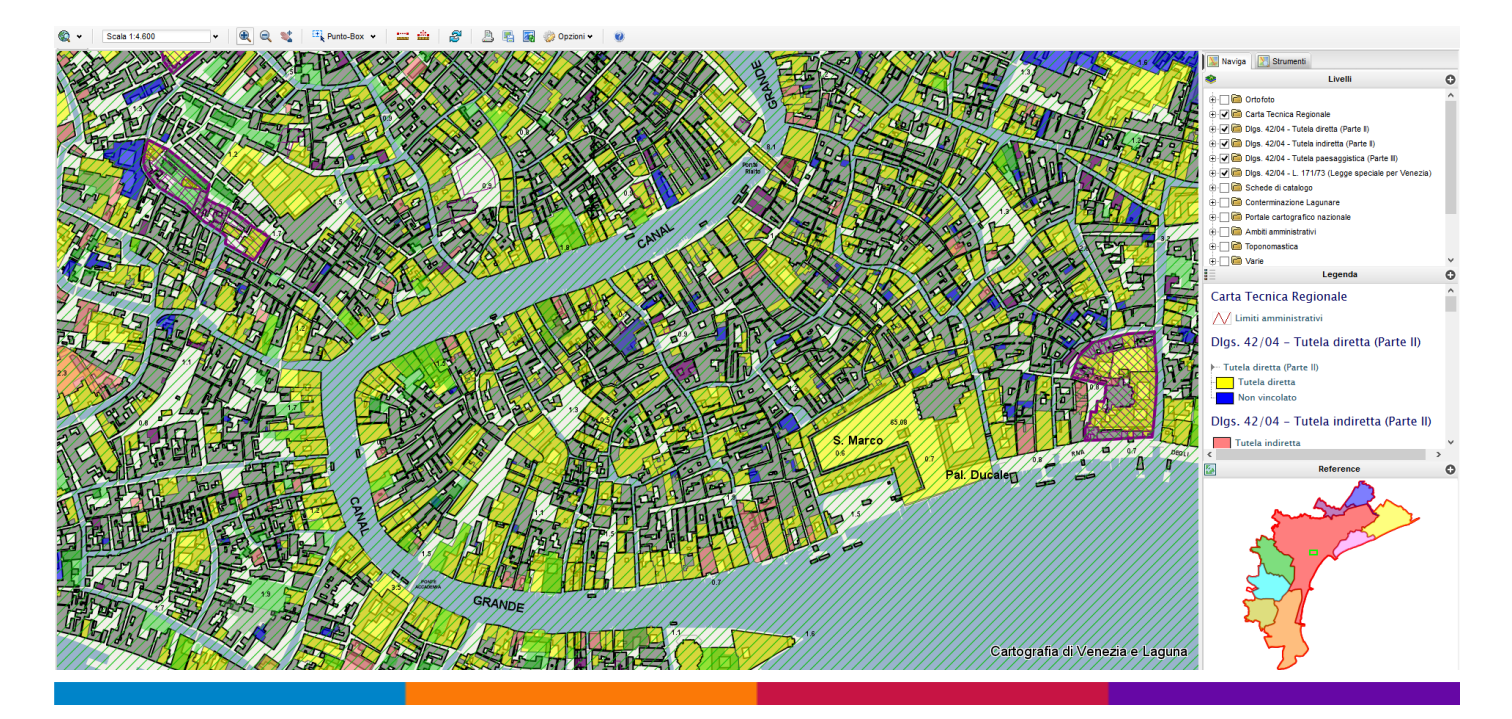

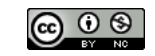

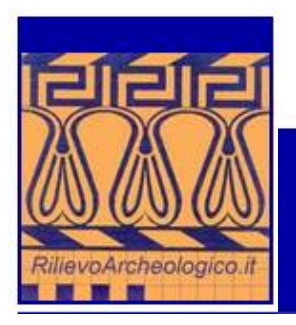

Marco Bianchini

Manuale di rilievo e di documentazione digitale in archeologia

#### <span id="page-32-0"></span>**Manuale di rilievo e di documentazione digitale in archeologia**

Versione elettronica integrale del testo su carta pubblicato nel luglio 2008 dalla casa editrice Aracne, articolata in 17 capitoli, due appendici, comprendente circa 200 immagini in formato JPEG e numerosi link a siti e pubblicazioni sugli argomenti trattati.

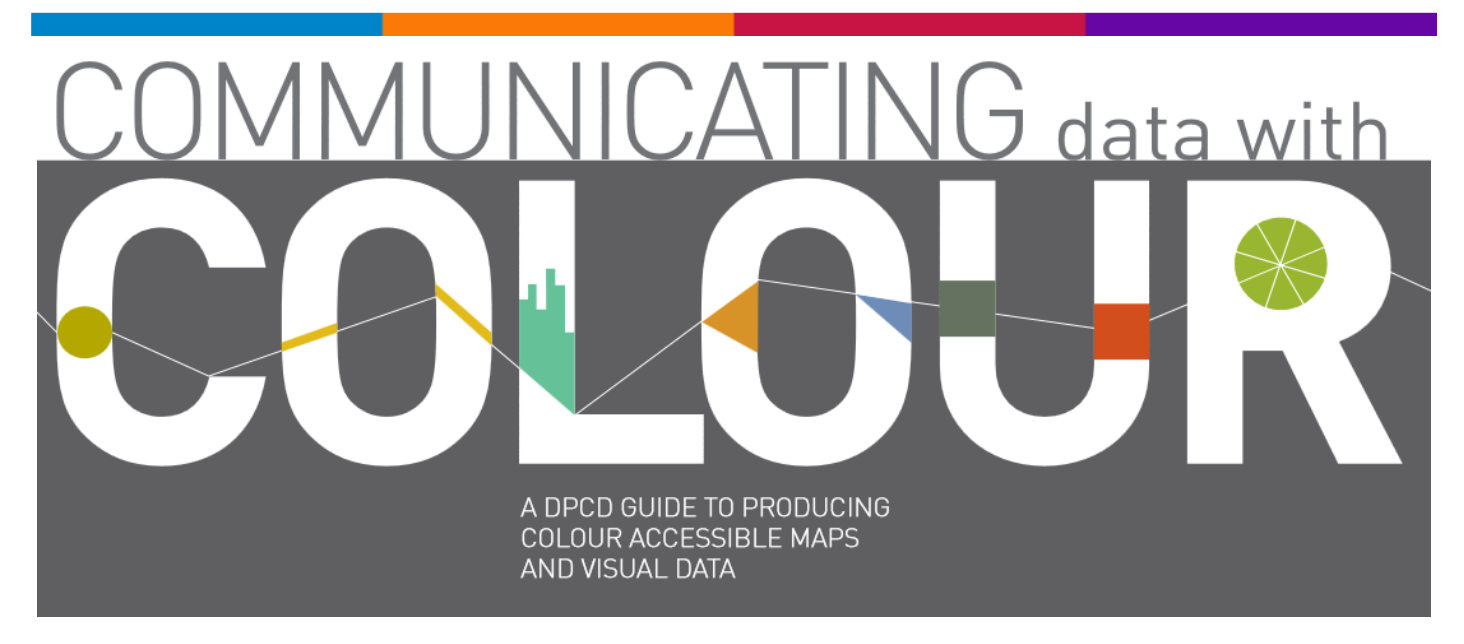

#### <span id="page-32-1"></span>**Communicating data with COLOUR**

A DPCD GUIDE TO PRODUCING COLOUR ACCESSIBLE MAPS AND VISUAL DATA

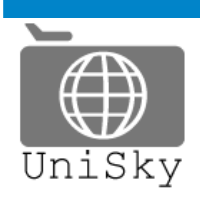

Unisky srl spin-off dell'Università luav di Venezia

CHI SIAMO | SOLUZIONI | SERVIZI | TECNOLOGIE | PORTFOLIO | KNOW-HOW | FORMAZIONE

#### <span id="page-32-2"></span>**Energy Web Feltre Conoscenza condivisa e collaborativa della città e del suo comportamento energetico**

Energy Web Feltre (EWF) è un'iniziativa di ricerca in tema di contenimento dei consumi energetici a scala urbana orientato alla definizione di un quadro di conoscenze dello stato difatto relativo ai consumi e alle emissioni da condividere via Web. Un sistema di informazioni a disposizione dei cittadini, delle amministrazioni locali e del settore produttivo che crea relazioni tra famiglie, amministrazioni, enti pubblici, il tutto orientato allo sviluppo di politiche di risparmio energetico e alla diffusione delle energie rinnovabili.

Il progetto si basa sulla costruzione di un modello digitale ad altissima risoluzione del territorio derivato dall'integrazione di più rilievi condotti con tecniche innovative (basate su scansioni laser e ortofoto ad altissima risoluzione) definito "City Model" sul quale associare un insieme di dati integrati riferiti allo stato energetico e comportamentale degli edifici o dei luoghi, definito "City Sensing". L'incrocio di tali insiemi porta alla creazione dell'"Energy Model", un livello di lettura integrato di tutte le informazioni raccolte che costituisce il cuore del quadro di conoscenze dello stato di fatto relativo ai consumi e alle emissioni sul territorio condiviso via Web.

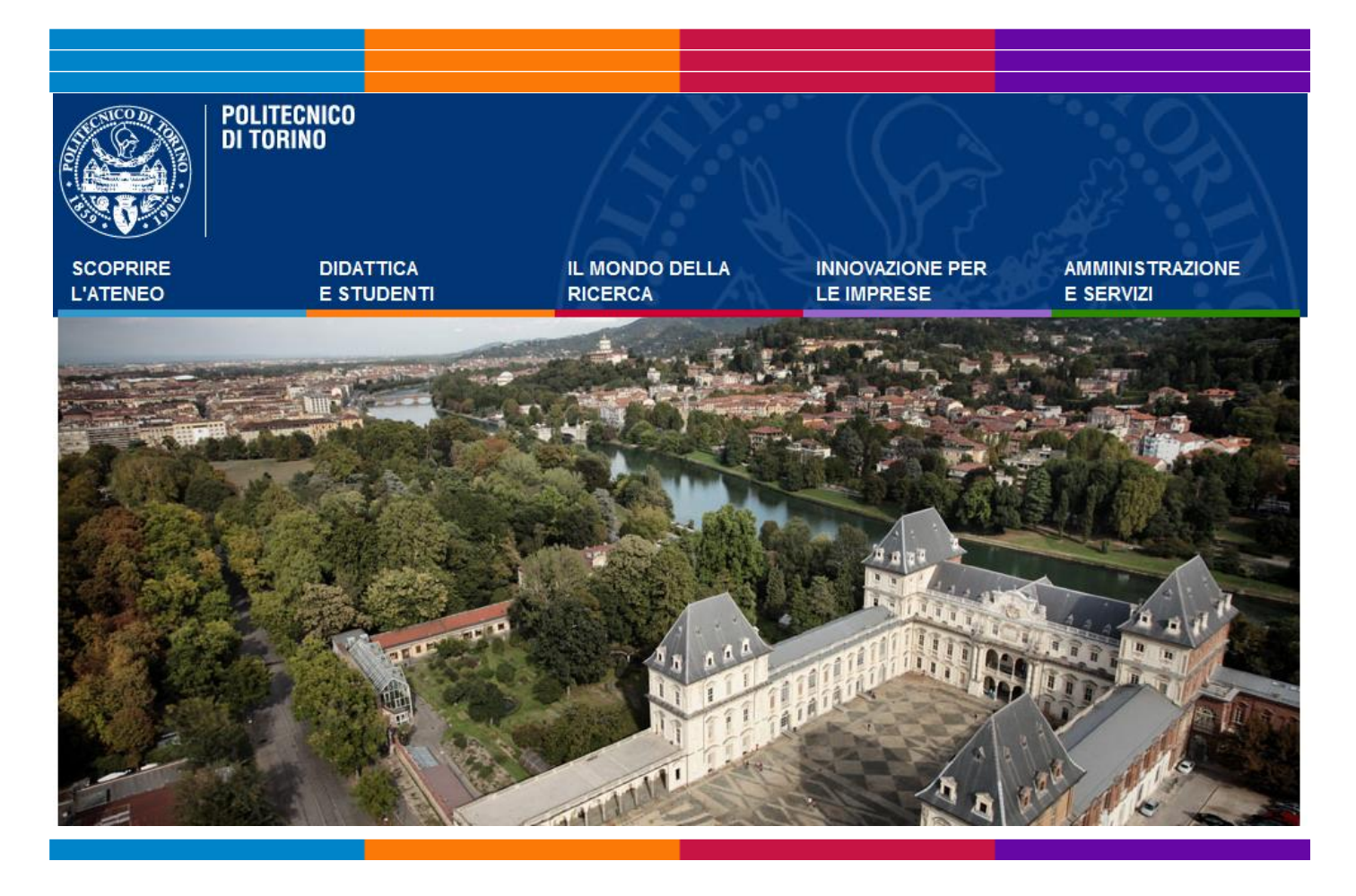